# **Lenovo 3000 N200** 使用上の注意と問題判別

# **Lenovo 3000 N200** 使用上の注意と問題判別

#### お願い 一

本書および本書で紹介する製品をご使用になる前に、以下に記載されている情報をお読みください。

- v 本書に付属のパッケージに含まれる、「[安全上の注意と保証についての手引き](#page-8-0)」。
- v 「*[Access Help](#page-8-0)*」 (オンライン・ヘルプ) および 51 [ページの『付録](#page-58-0) D. 特記事項』のワイヤレス関連情報。
- v 本書に付属のパッケージに含まれる、「[コンピューターの内蔵モデムおよび内蔵無線アダプターを日本国内で](#page-8-0) [ご使用になる際の注意](#page-8-0)」。

第1刷 2007.5

この文書では、平成明朝体™W3、平成明朝体™W7、平成明朝体™W9、平成角ゴシック体™W3、平成角ゴシック体™W5、 および平成角ゴシック体™W7を使用しています。この(書体\*)は、(財)日本規格協会と使用契約を締結し使用している ものです。フォントとして無断複製することは禁止されています。

注∗ 平成明朝体"W3、平成明朝体"W7、平成明朝体"W9、平成角ゴシック体"W3、 平成角ゴシック体™N5、平成角ゴシック体™7

**© Copyright Lenovo 2007. All rights reserved.**

# 目次

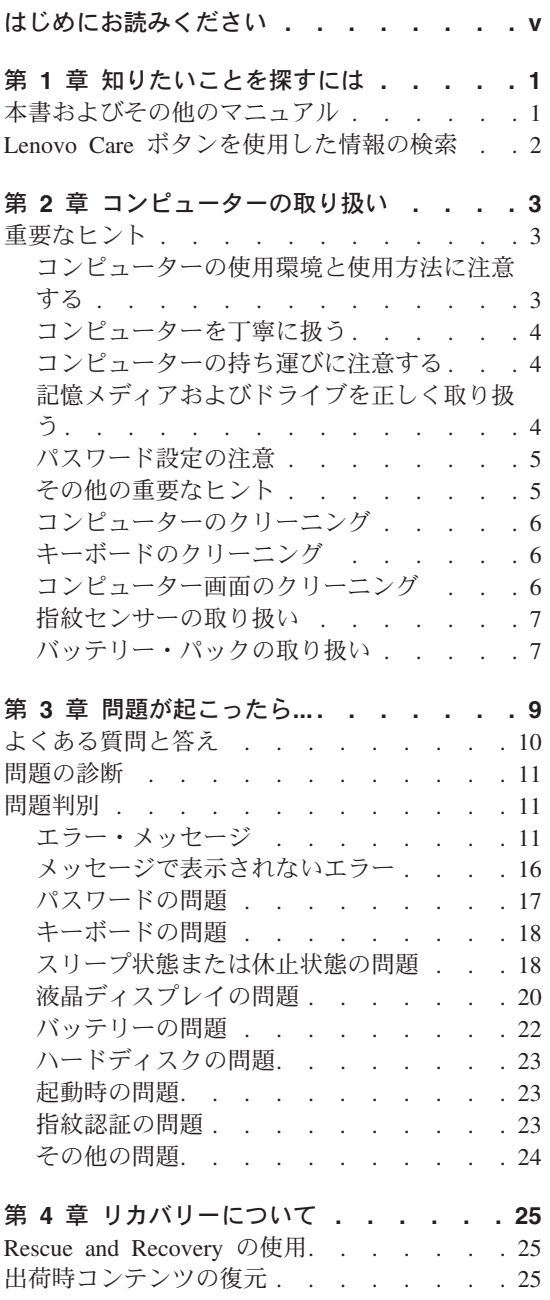

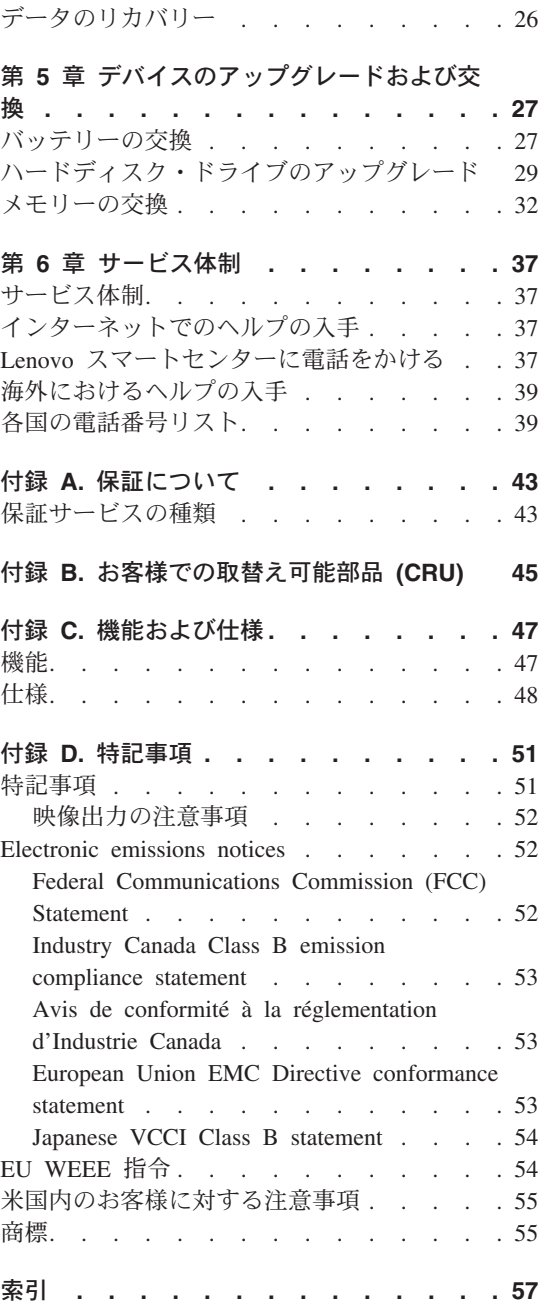

# <span id="page-6-0"></span>はじめにお読みください

コンピューターの稼働時やバッテリーの充電時に、底面、パー ムレストやその他の部分が熱くなる場合があります。長時間に わたって手、ひざやその他の身体の一部分に、熱くなる部分を 接触させたままにしないでください。キーボードをご使用の際 は、長時間にわたって手をパームレストに乗せたままにしない でください。

コンピューターは通常の操作中、多少の熱を放熱します。発生 する熱量はシステムの稼働状況やバッテリーの充電レベルの状 況に応じて変化します。人体に長時間接触したままだと、衣服 を通しても不快感が感じられ、場合によっては低温やけどの原 因ともなります。キーボードをご使用の際は、パームレストか ら手を離し、定期的に休憩を取ってください。長時間にわたっ てキーボードを使わないようにご注意ください。

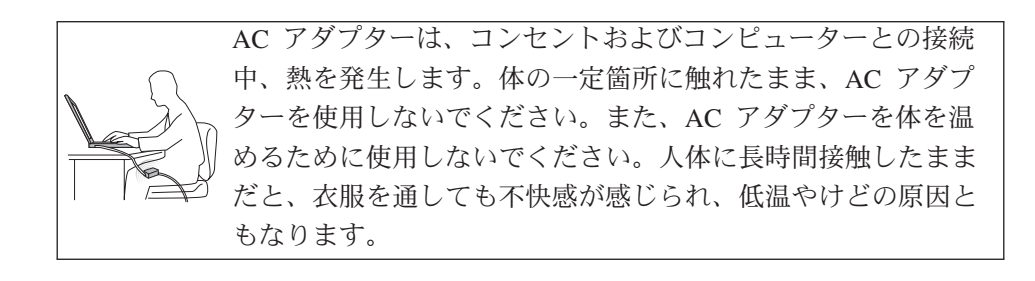

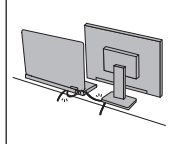

AC アダプター、電話線、マウス、キーボード、プリンターな どの配線は、機器で挟み込んだり、操作の邪魔になったり、ま た歩行の邪魔にならないような位置にセットしてください。配 線に強い力が加わると断線の恐れがあります。

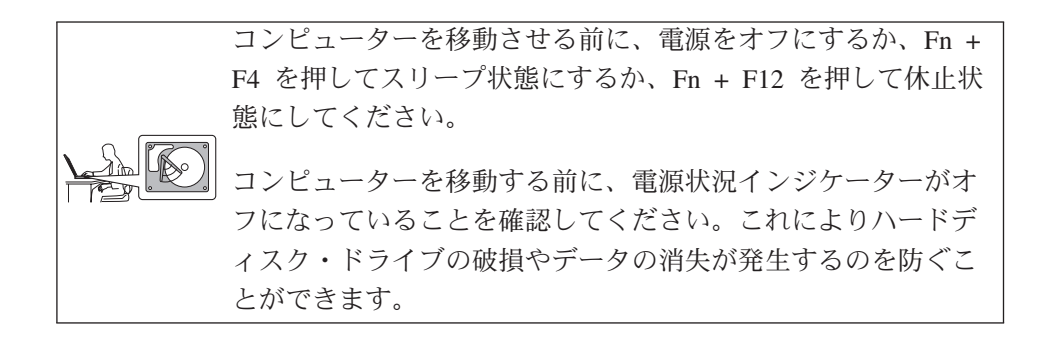

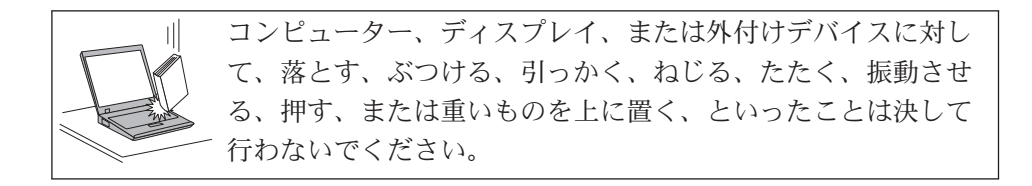

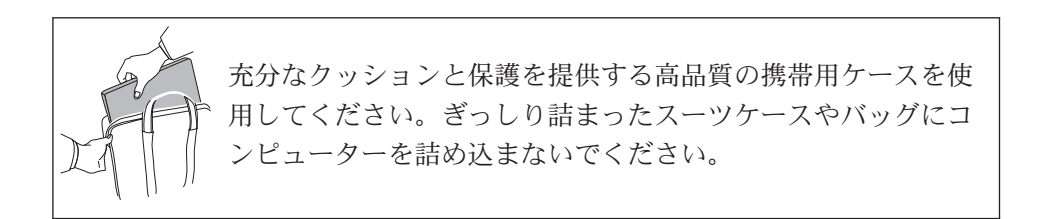

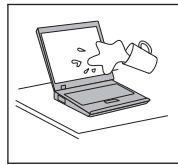

液体は、こぼすことによるトラブルを避けるためにコンピュー ターのそばに置かないでください。また、感電の危険を避ける ために、水のそばではコンピューターを使用しないでくださ い。

# <span id="page-8-0"></span>第 **1** 章 知りたいことを探すには

## 本書およびその他のマニュアル

セットアップ・インストラクション

箱から取り出して、これから使用するという場面で役に立ちます。初めてご使 用になる場合のヒントを記載し、プリロードされている Lenovo™ ソフトウェ アについて紹介しています。

使用上の注意と問題判別 *(*本書*)*

管理についての情報、基本的な問題判別、リカバリー手順、ヘルプとサービス の情報、保証情報などが記載されています。本体にプリロードされている総合 的なオンライン・マニュアル *Access Help* を開けない場合にのみ、本書の問題 判別の情報を問題解決にお役立てください。

*Access Help*

コンピューターに関するほとんどの疑問を解決できる便利なオンライン・マニ ュアルです。プリインストールされた機能やツールの構成、および問題解決に ついて記載されています。 *Access Help*を開くには、次のどちらかの処置を実 行します。

- Lenovo Care<sup>SM</sup> ボタンを押します。Lenovo Careの「クイック・リンク」の下 にある「システム上のヘルプにアクセス」をクリックします。
- 「スタート」をクリックし、ポインターを「すべてのプログラム」に移動 し、次に「**Lenovo Care**」に進みます。「**Access Help**」をクリックします。

Lenovo Care

ソフトウェア・ツールや Lenovo サイトに簡単にアクセスできるので、他のマ ニュアルを持ち歩く必要はありません。Lenovo Care を開くには、キーボード の Lenovo Care ボタンを押します。Lenovo Care ボタンの使用については、 [2](#page-9-0) ページの『Lenovo Care [ボタンを使用した情報の検索』を](#page-9-0)参照してください。

安全上の注意と保証についての手引き

一般的な安全上の注意および完全な Lenovo 保証規定が記載されています。

コンピューターの内蔵モデムおよび内蔵無線アダプターを日本国内でご使用になる際の 注意 本書の補足資料です。無線(ワイヤレス通信)機能をご使用になる前に必ずお 読みください。ご使用のコンピューターは、その無線使用を認可された国また は地域の無線周波数と安全規格に適合しています。設定と使用については、現 地の無線周波数に関する規制に必ず従ってください。

## <span id="page-9-0"></span>**Lenovo Care** ボタンを使用した情報の検索

Lenovo Care ボタンは、コンピューターが正常に稼働している場合のほか、システムの 起動時にも利用することができます。Lenovo Care ボタンを押すと、「[Lenovo Care](#page-8-0)」が 開きます。初めてコンピューターを使用する場合や、コンピューターをさらに効果的に 使いこなす方法をわかりやすく説明しています。

また、Lenovo Care ボタンを押すと、コンピューターがオンになり、すぐに Rescue and Recovery™ ワークスペースを開始することができます。このワークスペースは Windows® オペレーティング・システムから独立して作動するもので、隠された区画に あります。

# <span id="page-10-0"></span>第 **2** 章 コンピューターの取り扱い

コンピューターは、通常の使用環境で正常に機能するように設計されていますが、取り 扱いには多少の注意が必要です。次に示す「重要なヒント」に従っていただければ、コ ンピューターを長期間快適に使用することができます。

## 重要なヒント

### コンピューターの使用環境と使用方法に注意する

- v コンピューターの稼働時やバッテリーの充電時に、長時間にわたってひざの上やその 他の身体の一部分に、コンピューターの底面やその他の操作中に熱くなる部分を接触 させたままにしないでください。コンピューターは通常の操作中、多少の熱を放散し ます。発生する熱量はシステムの稼働状況やバッテリーの充電レベルの状況に応じて 変化します。人体に長時間接触したままだと、衣服を通しても不快感が感じられ、場 合によっては低温やけどの原因ともなります。
- v AC アダプターは、コンセントおよびコンピューターとの接続中、熱を発生します。 体の一定箇所に触れたまま、AC アダプターを使用しないでください。また、AC ア ダプターを体を温めるために使用しないでください。人体に長時間接触したままだ と、衣服を通しても不快感が感じられ、低温やけどの原因ともなります。
- v ACアダプター、電話線、マウス、キーボード、プリンターなどの配線は、機器で挟み 込んだり、操作の邪魔になったり、また歩行の邪魔にならないような位置にセットし てください。配線に強い力が加わると断線の恐れがあります。
- v 飲み物などの液体は、こぼすことによるトラブルを避けるためにもコンピューターの そばに置かないでください。また、感電事故の危険を避けるために、水のそばでコン ピューターをご使用にならないでください。
- v ビニール袋による窒息事故を防止するために、梱包材はお子様の手の届くところに置 かないでください。
- v コンピューターを、磁石、通話中の携帯電話、電化製品、またはスピーカーなどのそ ば (13 cm 以内) に置かないでください。
- v コンピューターを極端な温度 (5°C 以下または 35°C 以上) にさらさないでくださ い。
- マイナス・イオン発生器(マイナス・イオン卓上ファン、マイナス・イオン空気清浄 機等)をご使用の際、コンピューター等、送風先に置かれたものが帯電することがあ ります。長時間こうした環境におかれ、帯電してしまった場合、蓄積された静電気 は、お客様がコンピューターをご利用になる際に、お客様の手や、I/O機器のコネクタ

<span id="page-11-0"></span>等を通じて放電されることになります。これは人体、衣服に帯電した静電気がコンピ ューターに向けて放電される場合とは逆ですが、コンピューターが誤動作したり故障 してしまう可能性は同様です。

ご使用のコンピューターは静電気の影響は最小となるよう設計、製造しておりますが 帯電する静電気が増加し、ある限界を超えた場合はこうした現象が起きる可能性が高 くなりますので、ご利用に際し注意が必要です。そのため、コンピューターの側でマ イナス・イオン発生器をお使いになる場合は以下の様なご配慮をお願い致します。

- マイナス・イオン発生器からの送風が直接コンピューターに当たらないようにす る。
- マイナス・イオン発生器とコンピューターや周辺機器をできるだけ離す。
- 可能な場合は、コンピューターを接地して安全に静電気を放電できるようにする。
- 注**:** すべてのマイナス・イオン発生器が著しい静電気の放電を起こすわけではありま せん。

## コンピューターを丁寧に扱う

- v ディスプレイとキーボードの間やパームレストには、何も置かないでください。紙を はさんでもいけません。
- v コンピューター、ディスプレイ、または外付けデバイスに対して落とす、ぶつける、 引っかく、ねじる、たたく、振動させる、押す、または重いものを載せるといったこ とは決してしないでください。
- 液晶ディスプレイは、90 度より少し大きい角度に開いて使用するように設計されて います。LCD を 135 度以上に開くと、コンピューターのちょうつがいが壊れる恐れ があるので、そのように開かないでください。

## コンピューターの持ち運びに注意する

- v コンピューターを移動させる前に、必ずすべてのメディアを取り外し、接続デバイス の電源を切り、コードやケーブル類を抜いてください。
- コンピューターを移動する前に、必ずスリープまたは休止状態になっているか、電源 がオフになっていることを確認してください。これにより、ハードディスク・ドライ ブの損傷と、データの損失を防止できます。
- v LCD のカバーを開いた状態でコンピューターを持ち上げるときは、底を持ってくだ さい。LCD の部分を持ってコンピューターを持ち上げないでください。
- v 充分なクッションと保護を提供する高品質の携帯用ケースを使用してください。ぎっ しり詰まったスーツケースやバッグにコンピューターを詰め込まないでください。

## 記憶メディアおよびドライブを正しく取り扱う

v コンピューターに光学式ドライブが装備されている場合は、ディスクの表面やトレイ のレンズに触れないでください。

- <span id="page-12-0"></span>v 光学式ドライブを使用するときは、CD または DVD が回転軸にカチッとはまる音が 聞こえてからトレイを閉じてください。
- v ハードディスクを取り付けるときは、コンピューターに付属の説明書に従って行い、 デバイス上の必要な位置以外は押さないようにしてください。

### パスワード設定の注意

• パスワードを忘れないようにしてください。スーパーバイザー・パスワードまたはハ ードディスク・パスワードを忘れた場合、Lenovo ではリセットできないため、その システム・ボードまたはハードディスク・ドライブを交換していただくことになりま す。

### その他の重要なヒント

- v コンピューターのモデムは、アナログ電話網または公衆交換電話網 (PSTN) のみを使 用できます。モデムを PBX (構内交換機) またはその他のデジタル内線に接続しない でください、モデムが損傷する恐れがあります。ほとんどの場合、家庭ではアナログ 電話回線、ホテルやオフィスビルではデジタル電話回線が使用されています。ご使用 の回線の種類がわからないときは、電話回線の管理者に問い合わせてください。
- v モデルによっては、イーサネット・コネクターとモデム・コネクターの両方を備えて いる場合があります。その場合は、コネクターが損傷しないように、必ず通信ケーブ ルを正しいコネクターに接続してください。
- v ご使用の Lenovo 製品を Lenovo に登録してください (Web ページの <http://www.lenovo.com/register> を参照してください)。Lenovo からさまざまなお知らせ をさせていただく場合があります。
- v 認定された Lenovo の修理技術者以外の方は、分解や修理を行わないでください。
- v ディスプレイを開いたままや閉じたままの状態にするために、留め金を改造したり、 留め金にテープを貼ったりしないでください。
- v AC アダプターを接続したままコンピューターを裏返さないように注意してくださ い。アダプターのプラグが損傷する恐れがあります。
- v デバイスを交換する場合は、コンピューターの電源をオフにするか、あるいはデバイ スがウォーム・スワップまたはホット・スワップ可能かを確認してください。
- v 以下のデバイスを取り付ける前に、金属製のテーブルまたは接地 (アース) された金 属製品に触れてください。これを行うと、身体の静電気が減少します。静電気はデバ イスを損傷させる恐れがあります。
	- ExpressCard
	- スマート・カード
	- メモリー・カード (SD カード、メモリー・スティック、マルチメディア・カー ド、xDピクチャーカード、メモリー・スティック・プロ・カードなど)。
	- メモリー・モジュール
	- PCI Express ミニ・カード

<span id="page-13-0"></span>v SD カードなどのフラッシュ・メディア・カードとの間でデータを転送する場合は、 データの転送が完了するまで、コンピューターをスリープまたは休止状態にしないで ください。スタンバイ状態や休止状態にすると、データが損傷することがあります。

### コンピューターのクリーニング

次のようにして、コンピューターを時々クリーニングしてください。

- 1. 中性洗剤 (研磨剤や酸やアルカリなどの強い化学物質を含まないもの) を水で 1/5 に 薄めてください。
- 2. 薄めた中性洗剤でスポンジを湿らせます。
- 3. スポンジから余分な液体を絞り出します。
- 4. そのスポンジでカバーをふきます。円を描くようにして、余分な液体がカバーに残ら ないよう注意してください。
- 5. 洗剤を残さないように、ふきます。
- 6. 使用後のスポンジは、流水でよくすすいでください。
- 7. 清潔なスポンジでカバーをふきます。
- 8. 乾いた柔らかい布で、カバーを再びふきます。
- 9. カバーが完全に乾くまで待ちます。布の糸くずが残っていたら、取り除きます。

## キーボードのクリーニング

- 1. 消毒用アルコールで、清潔な柔らかい布を湿らせます。
- 2. その布でキー表面をふきます。隣のキーに布を引っ掛けないよう、キー表面は 1 点 ずつふいてください。表面やキーの間に液体が垂れないように注意します。
- 3. 乾かします。
- 4. キーボードの下にある糸くずやほこりを取り除くために、ドライヤーの冷風や写真用 ブロワー・ブラシなどを使用します。

注**:** LCD やキーボードに、クリーナーを直接吹き付けないでください。

#### コンピューター画面のクリーニング

- 1. 乾いた柔らかい布で、ディスプレイを軽くふきます。画面に引っかいたような跡があ る場合は、外側からカバーを押した時にキーボードによって出来た可能性がありま す。
- 2. その跡を、乾いた柔らかい布で軽くふきます。
- 3. 跡が消えない場合は、不純物が入っていない水で半分に薄めたイソプロピル消毒用ア ルコールで湿らせた布でふきます。
- 4. 液体を完全に絞り出します。
- 5. ディスプレイを再びふきます。コンピューターに液体が垂れないように注意します。
- 6. ディスプレイが完全に乾いてから、閉じるようにしてください。

#### <span id="page-14-0"></span>指紋センサーの取り扱い

以下のことを行うと、指紋読み取り部分 (一部のモデル) に傷が付いたり正常に作動し なくなる可能性があります。

- v センサー表面を、硬くて先のとがったもので引っかくこと。
- v センサー表面を、爪または何か硬いもので引っかくこと。
- v 汚れた指でセンサーを使用したり触ったりすること。

下記のような場合には、センサー表面を乾いた柔らかい糸くずの出ない布でふいてくだ さい。

- v センサー表面が汚れている、または着色している。
- センサー表面がぬれている。
- 指紋センサーが指紋の登録や認証にたびたび失敗する。

#### バッテリー・パックの取り扱い

バッテリー・パックを指定以外の方法にて利用した場合には発熱、発火、液漏れ、爆 発、破裂する等の可能性があり、人身事故につながりかねない場合がありますので、充 分ご注意をお願いします。

- v バッテリー・パックは指定充電方法以外にて充電しないでください。マニュアルに記 述されている指定方法にて充電してください。指定以外の充電方法にて充電すると、 発熱、発火、液漏れすることがあります。
- v バッテリー・パックは火の中に入れないでください。火の中に入れたり加熱したりす ると、爆発したり、破裂したりすることがあります。
- バッテリー・パックに衝撃を与えないでください。衝撃を与えると破裂したり、液漏 れすることがあります。
- バッテリー・パックを分解、改造しないでください。分解、改造すると、破裂した り、液漏れすることがあります。指定のバッテリー・パックでかつ、分解、改造して いないもの以外では、安全性は保証できません。
- バッテリー・パックは消耗品です。 バッテリー駆動時間が短くなってきた場合には、純正の新しいバッテリー・パックと 交換をしてください。バッテリー・パックの交換に関しご不明な点等ございました ら、次の相談窓口を参照して、お問い合わせをお願い致します。

#### **http://www.ibm.com/jp/pc/business/ask2.html**

v 端子ショート、水濡れ、高温環境での放置等は故障の原因となりますので避けてくだ さい。

コンピューターの取り扱い

# <span id="page-16-0"></span>第 **3** 章 問題が起こったら**...**

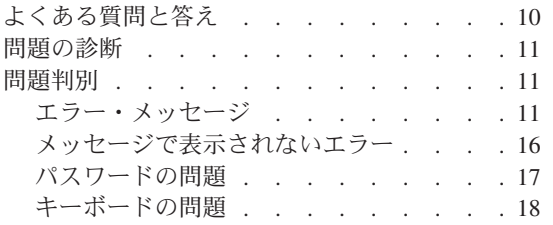

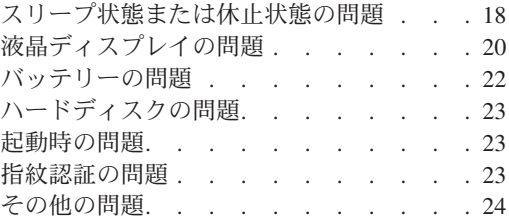

注**:** コンピューターが稼働していて、「*Access Help*」を開くことができる場合は、「*[Access Help](#page-8-0)*」を参照 してください。*Access Help* を開けない場合にのみ、この章に記載されている情報をお役立てくださ  $\mathrel{\mathop{\hbox{\rm\,}}\nolimits\mathrel{\mathop{\scriptstyle\mathop{\mbox{\rm\,}}\nolimits}}$ 

## <span id="page-17-0"></span>よくある質問と答え

ここでは、よくある質問と詳細な回答の記載場所をリストします。同梱あるいはプリロ ードされているマニュアルについて詳しくは、 1 [ページの『本書およびその他のマニュ](#page-8-0) [アル』を](#page-8-0)参照してください。

#### 安全上の注意について教えてください。

安全に関する詳細については、「[安全上の注意と保証についての手引き](#page-8-0)」 を参 照してください。

#### 使用時に起こる問題を回避できる方法を教えてください。

本書の v [ページの『はじめにお読みください』、](#page-6-0)および 3 [ページの『第](#page-10-0) 2 章 [コンピューターの取り扱い』を](#page-10-0)参照してください。 「*[Access Help](#page-8-0)*」の『問題 の回避』セクションでは、さらに多くのヒントを見ることができます。

#### この新しいコンピューターの主なハードウェア機能について教えてください。

「*[Access Help](#page-8-0)*」の『Lenovo 3000 ツアー』を参照してください。

#### このコンピューターの仕様の詳細はどこに記載されていますか?

[http://www.lenovo.com/support/jp/](http://www.lenovo.com/support/jp) を参照してください。

### デバイスのアップグレード方法、ハードディスク、メモリー、キーボードなどの交換方 法を教えてください。

本書の 45 ページの『付録 B. [お客様での取替え可能部品](#page-52-0) (CRU)』で、お客様 交換可能ユニットのリストおよびコンポーネントの取り外しまたは交換の手順 が記載されている場所を参照してください。

#### コンピューターが正常に作動しません。

「*[Access Help](#page-8-0)*」の『問題解決』を参照してください。本書では、Access Help にアクセスできない問題のみについて説明しています。

#### リカバリー・ディスクはどこにありますか?

コンピューターには、リカバリー・ディスクや Windows ディスクは付属して いません。Lenovo が提供する別のリカバリー方法の説明については、本書の 25 [ページの『出荷時コンテンツの復元』を](#page-32-0)参照してください。

#### お客様サポート・センター(**Lenovo** スマートセンター)への連絡方法を教えてくださ

い。 本書の 37 ページの『第 6 [章 サービス体制』を](#page-44-0)参照してください。最寄りの Lenovo スマートセンターの電話番号については、 39 [ページの『各国の電話番](#page-46-0) [号リスト』を](#page-46-0)ご覧ください。

#### <span id="page-18-0"></span>保証情報はどこで見ることができますか。

詳細な保証情報については、「[安全上の注意と保証についての手引き](#page-8-0)」を参照 してください。保証期間および保証サービスの種類など、ご使用のコンピュー ターに適用される保証については、 43 ページの『付録 A. [保証について』を](#page-50-0)参 照してください。

#### 問題の診断

コンピューターに問題が起きたときは、PC-Doctor® for Windows を使用して診断ができ ます。 PC-Doctor for Windows を実行する手順は、次のとおりです。

- 1. 「スタート」ボタンをクリックします。
- 2. マウス・ポインターを「すべてのプログラム」→「**PC-Doctor for Windows**」の順に 移動します。
- 3. 「**PC-Doctor**」をクリックします。

PC-Doctor for Windows について詳しくは、プログラムの「ヘルプ」を参照してくださ い。

- 注意 -テストの実行には数分かかる場合があります。このテストを実行する時間がある ことを確認してから開始するようにし、実行中のテストは中断しないでくださ い。

Lenovo スマートセンターに連絡する準備をしている場合は、サポート技術員にすぐに情 報を提供できるように、テスト・ログを必ず印刷してください。

#### 問題判別

ここで問題が見つからない場合は、「*[Access Help](#page-8-0)*」を参照してください。Access Help を開けない場合にのみ、以下に記載されている情報をお役立てください。

#### エラー・メッセージ

以下のリストは、BIOS が表示するメッセージを示しています。大部分のメッセージは POST 中に表示されます。メッセージの中には、ハードウェア・デバイスについての情 報 (例: 取り付けられているメモリーの量) を表示するものがあります。また、デバイス の問題 (例: デバイスの構成方法) を示すものもあります。リストに続いて、メッセージ の説明と、報告された問題の改善策が記載されています。下記でアスタリスク (\*) が付 いたメッセージのいずれかがシステムに表示される場合は、そのメッセージを書き留め て、営業担当員にお問い合わせください。BIOS Setup Utility メニューに変更を加えた 後にシステムに障害が起きる場合は、コンピューターをリセットし、BIOS Setup Utility

問題が起こったら*...*

に入り、デフォルト設定に構成するか、エラーを訂正してください。

| コード     | メッセージ                                                       | 説明                                                                                                    |
|---------|-------------------------------------------------------------|----------------------------------------------------------------------------------------------------|
| 0200    | Failure Fixed Disk                                          | 固定ディスクが作動していないか、正しく構成さ<br>れていません。固定ディスクが正しく接続されて<br>いるかどうかを確認してください。BIOS Setup<br>Utility を実行します。固定ディスクのタイプが正<br>しく識別されているかどうかを確認します。                                                                                                    |
| 0210    | Stuck key                                                   | キーボードのキーが動きません。                                                                                                    |
| 0211    | Keyboard error                                              | キーボードが作動していません。                                                                                                    |
| $0212*$ | Keyboard Controller<br>Failed                               | キーボード・コントローラーのテストが失敗しま<br>した。キーボード・コントローラーの交換が必要<br>な場合があります。                                                                                                    |
| 0213    | Keyboard locked -<br>Unlock key switch                      | 処理を続行するには、システムのロックを解除し<br>ます。                                                                                                    |
| 0220    | Monitor type does not<br>match CMOS - Run<br><b>SETUP</b>   | モニターのタイプが BIOS Setup Utility で正しく<br>識別されていません。                                                                                                    |
| 0230*   | Shadow Ram Failed at<br>offset: nnnn                        | シャドー RAM が、エラーが検出された 64k ブ<br>ロックのオフセット nnnn でエラーになりまし<br>た。                                                                                                    |
| $0231*$ | System RAM Failed at<br>offset: nnnn                        | システム RAM が、エラーが検出された 64k ブ<br>ロックのオフセット nnnn でエラーになりまし<br>た。                                                                                                    |
| 0232*   | Extended RAM Failed<br>at offset: nnnn                      | 拡張メモリーが作動していないか、オフセット<br>nnnn で正しく構成されていません。                                                                                                    |
| 0250    | System battery is dead<br>- Replace and run<br><b>SETUP</b> | CMOS クロック・バッテリー・インジケーター<br>が、バッテリーが電力を供給していないことを示<br>しています。ご使用のコンピューターが 14.1 型<br>ディスプレイのモデルのいずれかである場合は、<br>バッテリーを交換し、Setup を実行して、システ<br>ムを再構成してください。ご使用のコンピュータ<br>ーが 15.4 型 ディスプレイのモデルのいずれかで<br>ある場合は、AC アダプターを接続して CMOS<br>クロック・バッテリーを 8 時間より長く充電し、<br>BIOS Setup Utility を実行してシステムを再構成し<br>てください。 |

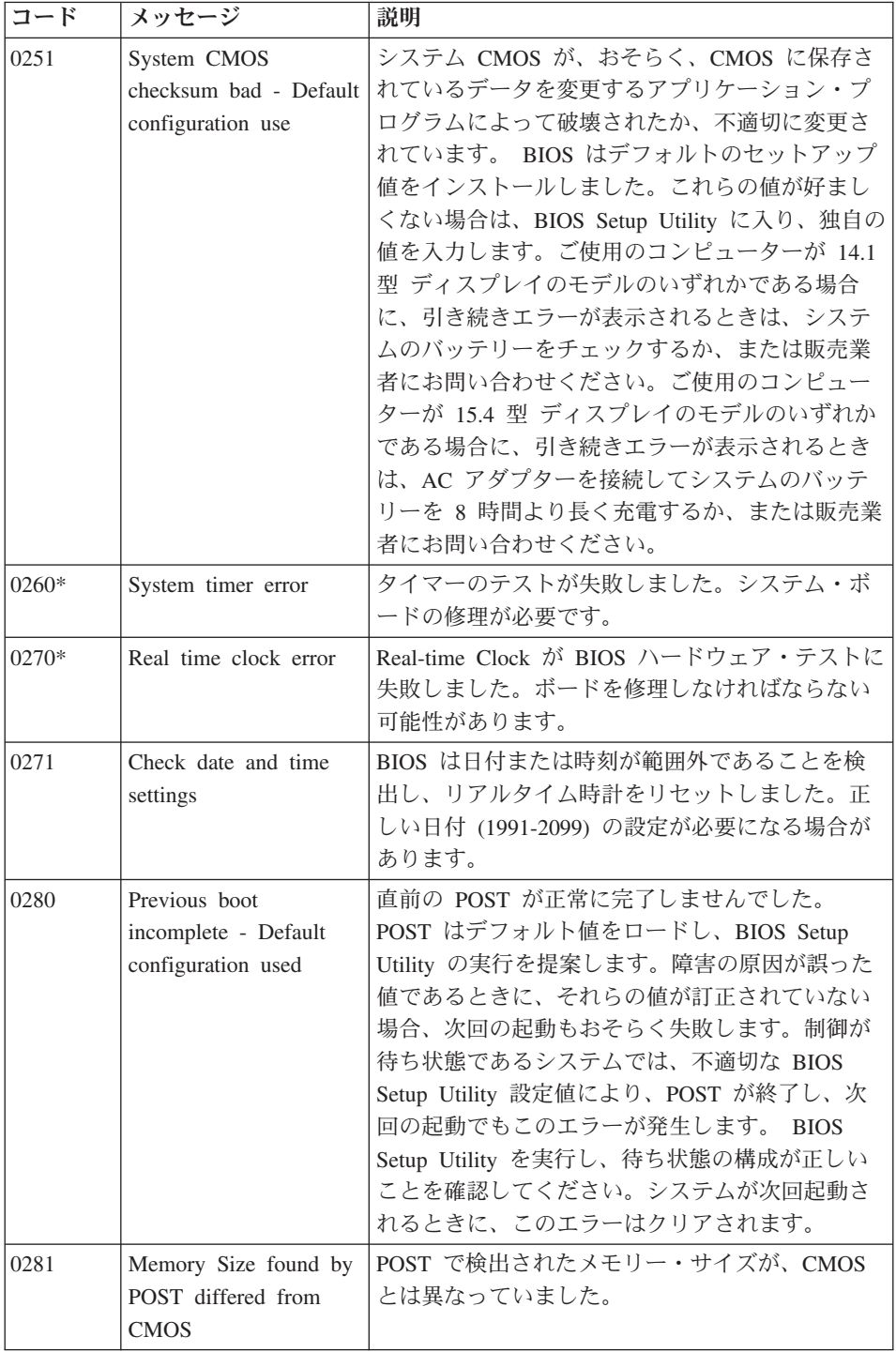

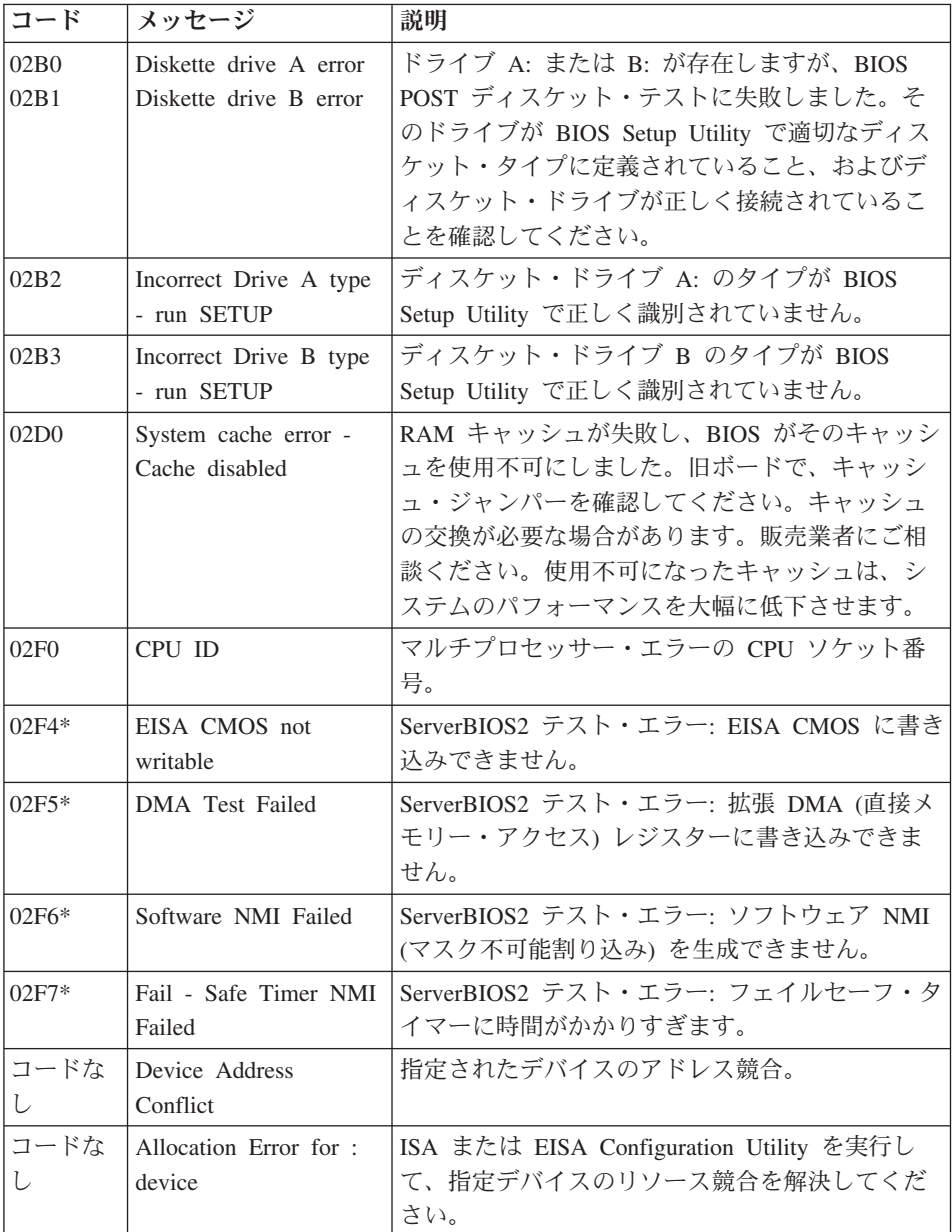

問題が起こったら*...*

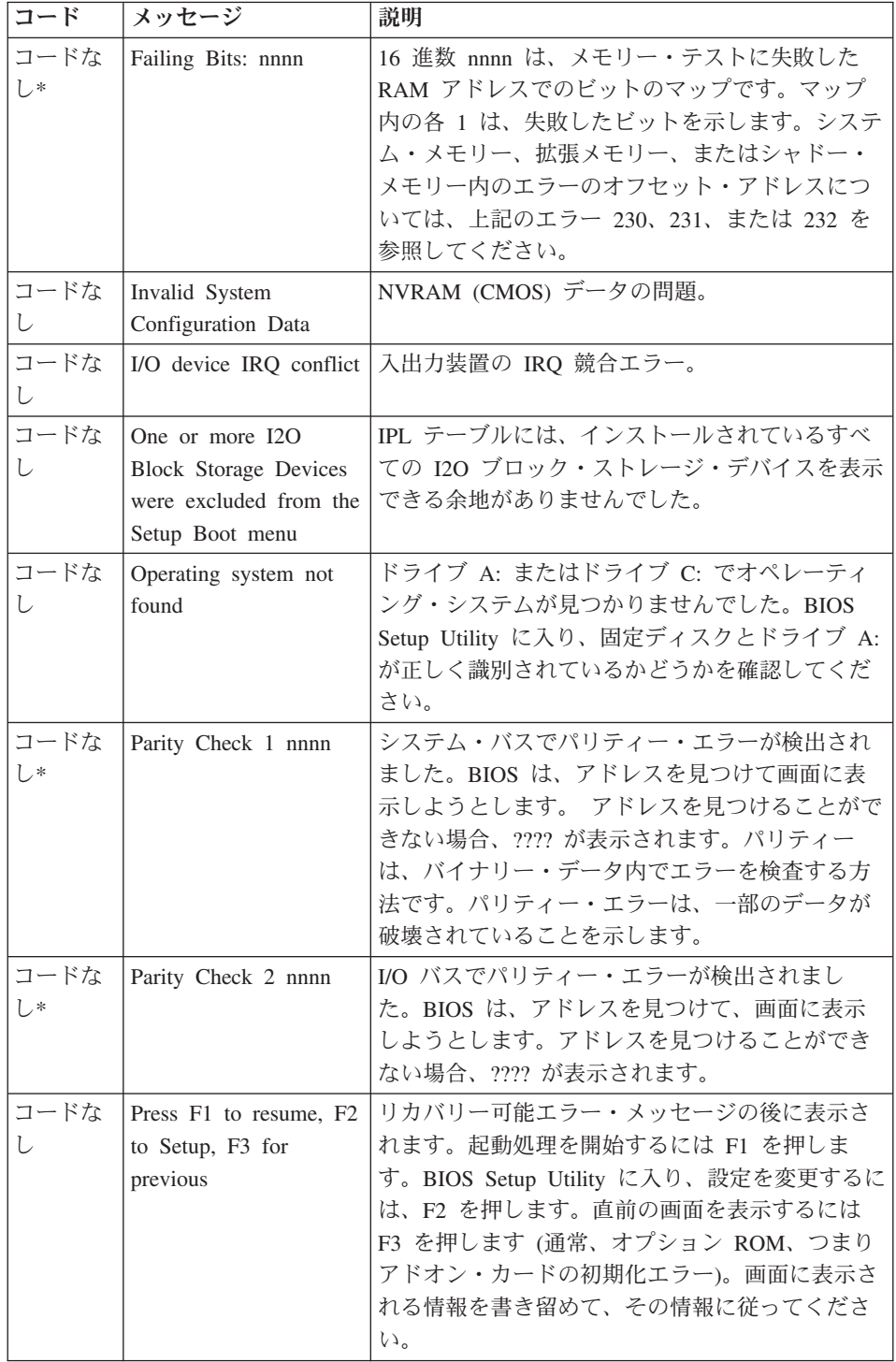

# <span id="page-23-0"></span>メッセージで表示されないエラー

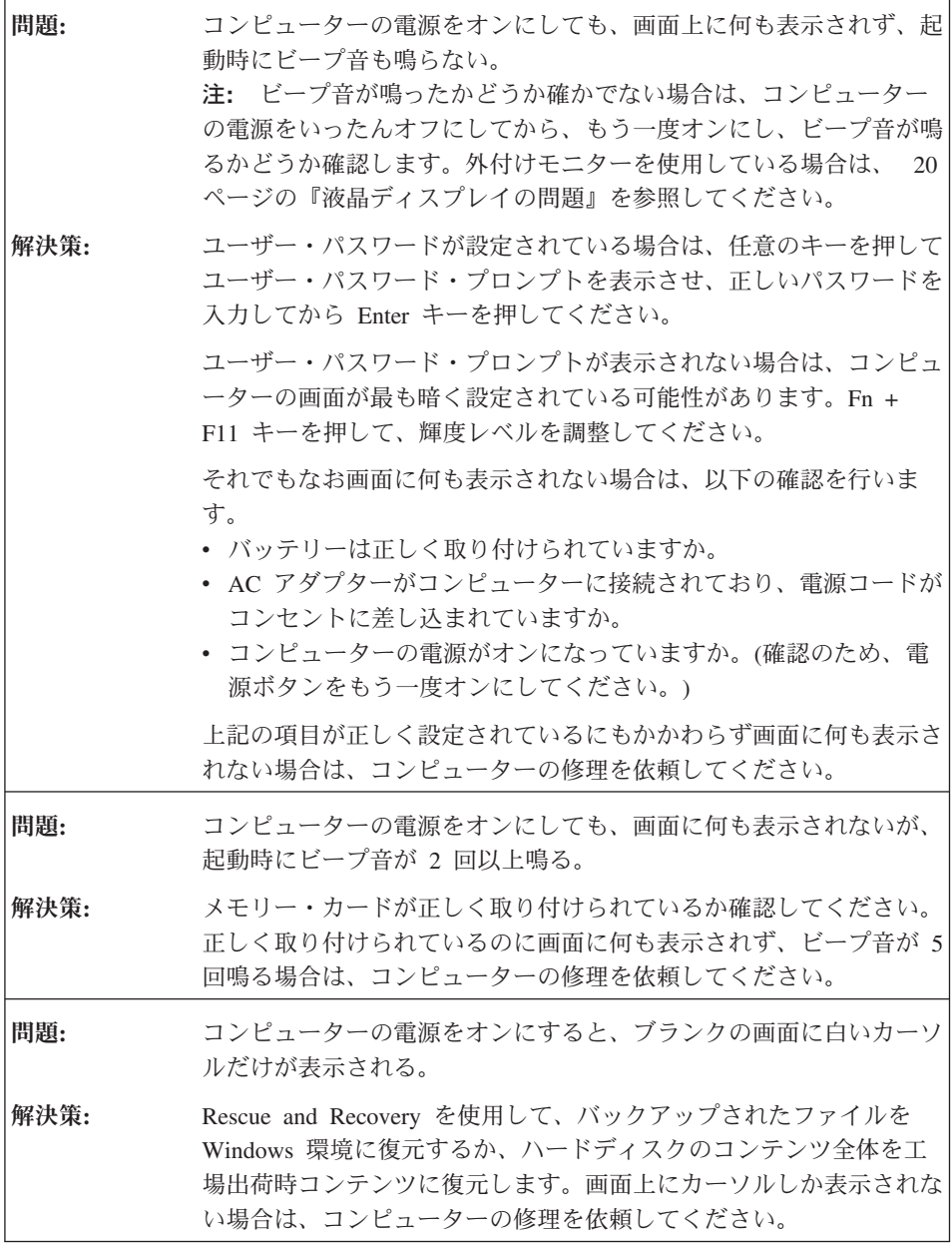

<span id="page-24-0"></span>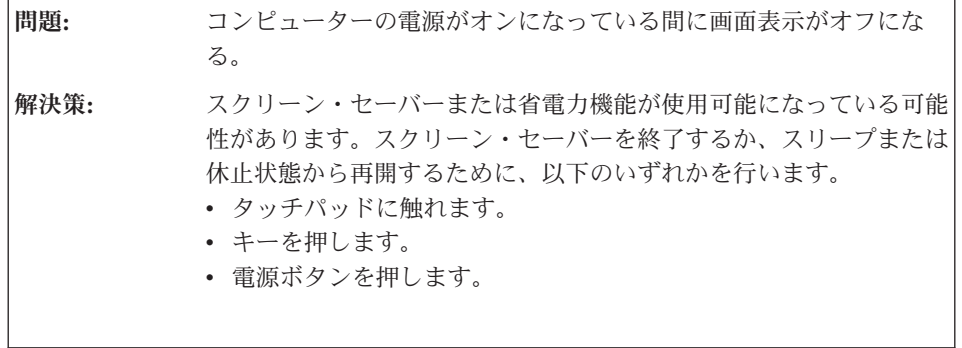

# パスワードの問題

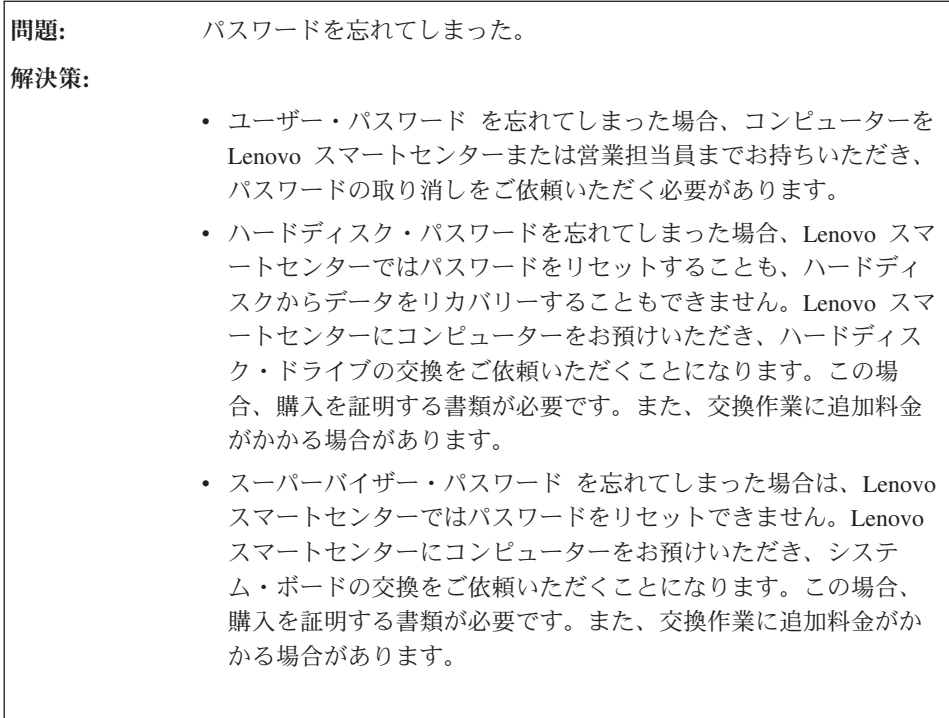

# <span id="page-25-0"></span>キーボードの問題

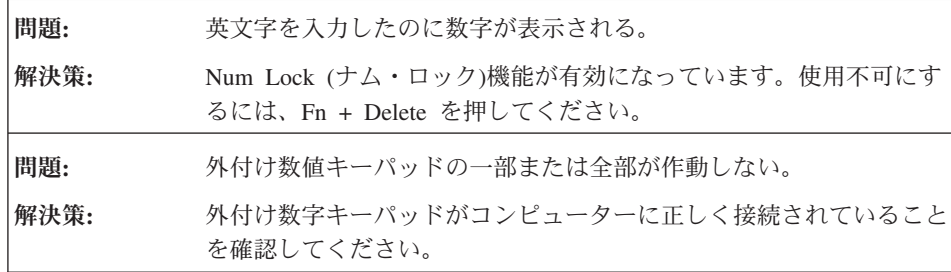

# スリープ状態または休止状態の問題

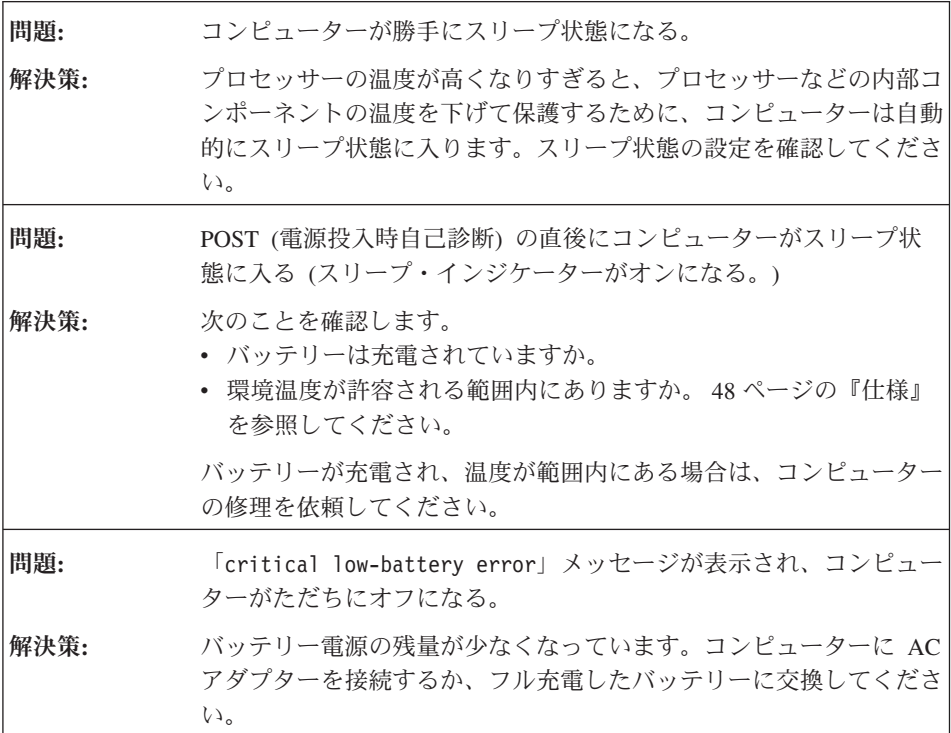

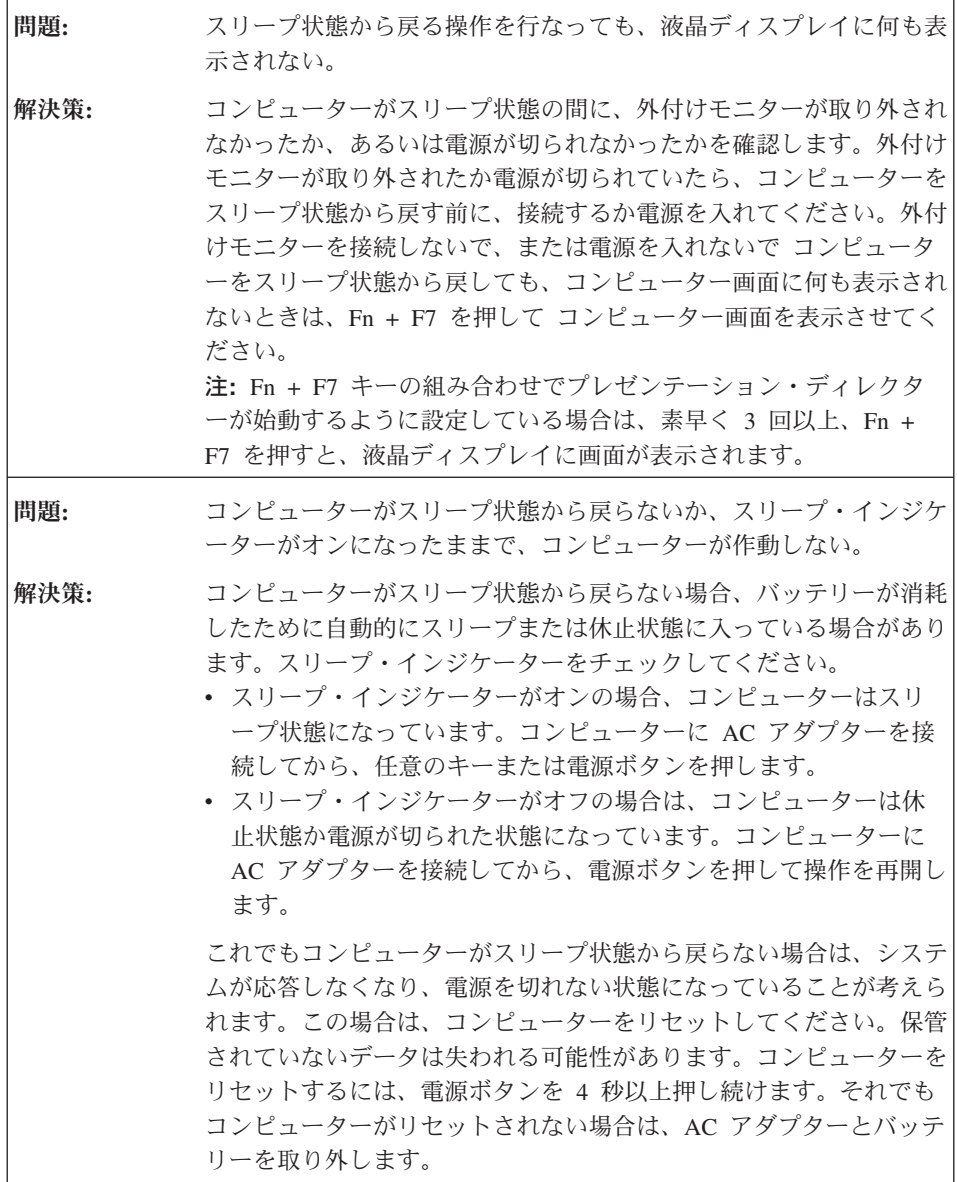

# <span id="page-27-0"></span>液晶ディスプレイの問題

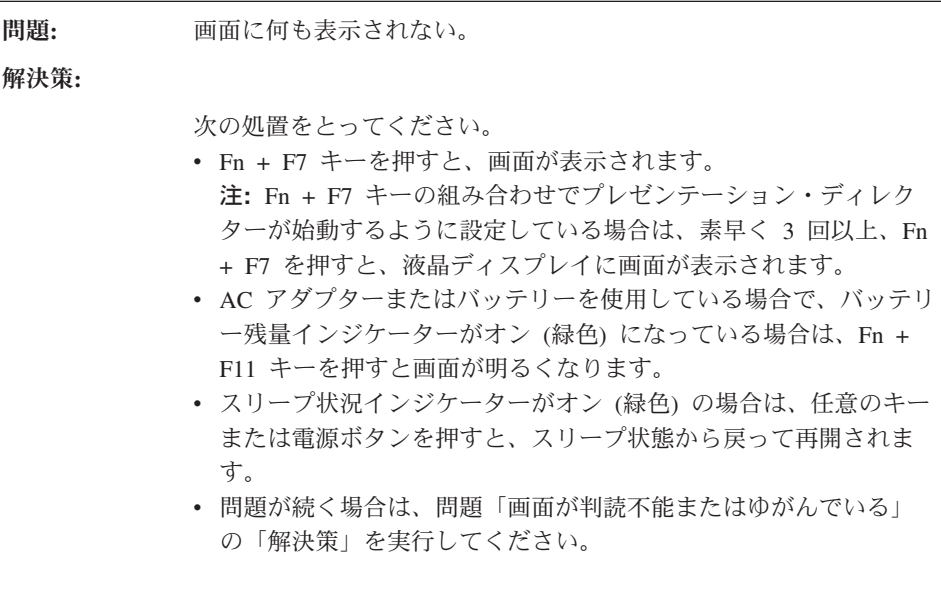

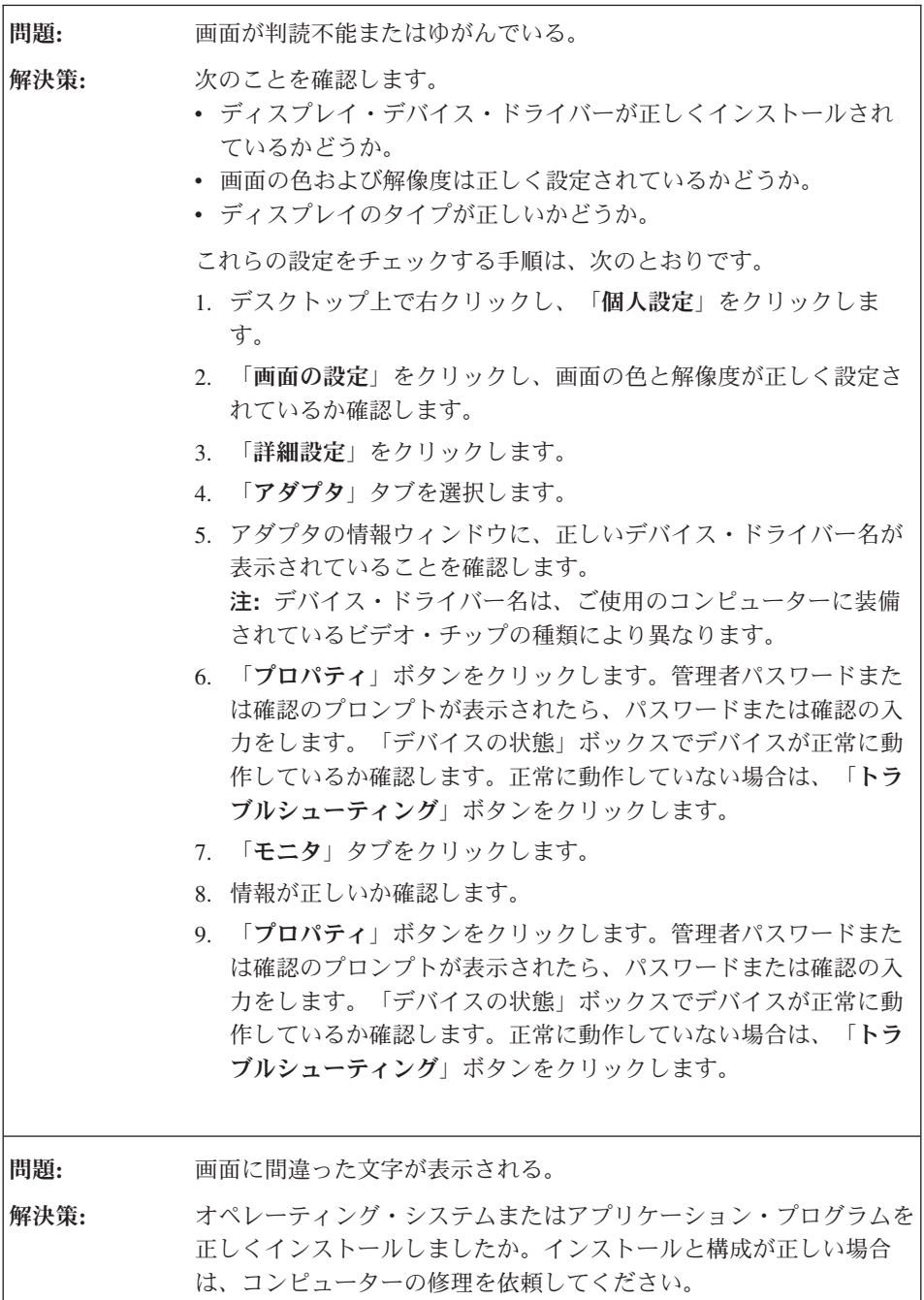

<span id="page-29-0"></span>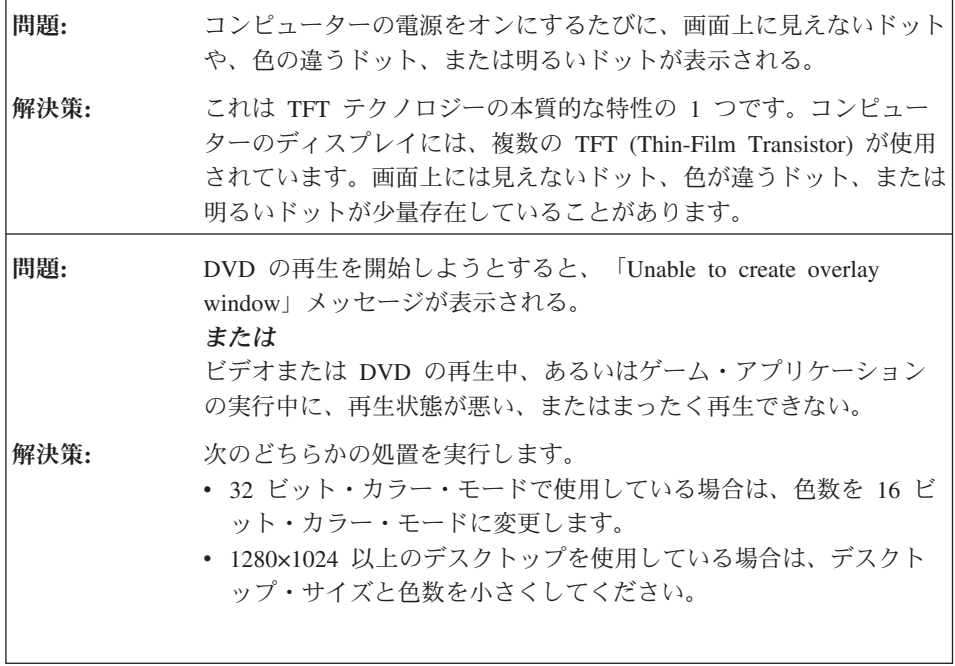

## バッテリーの問題

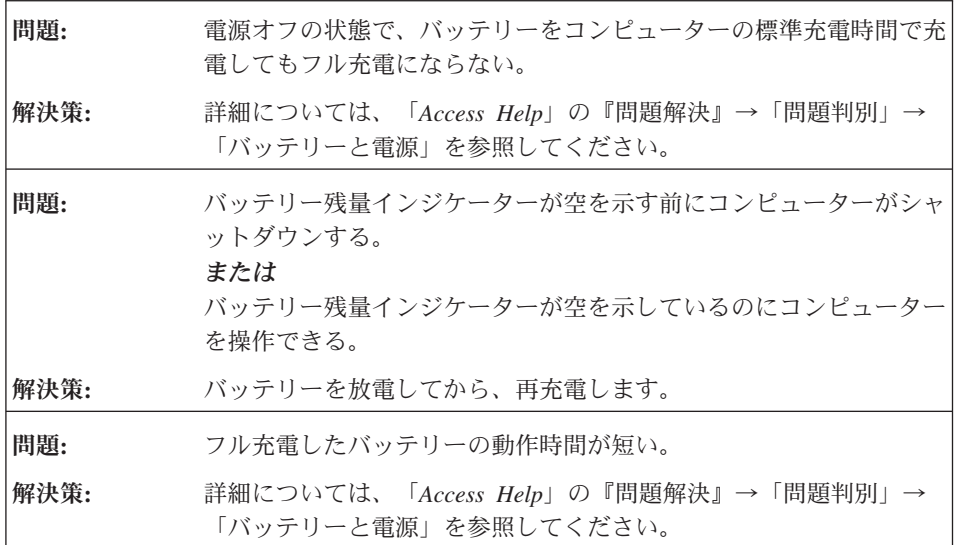

問題が起こったら*...*

<span id="page-30-0"></span>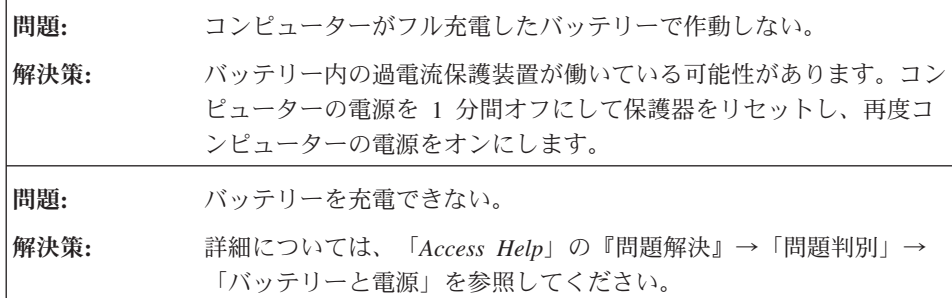

## ハードディスクの問題

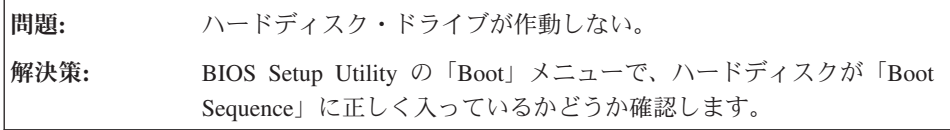

## 起動時の問題

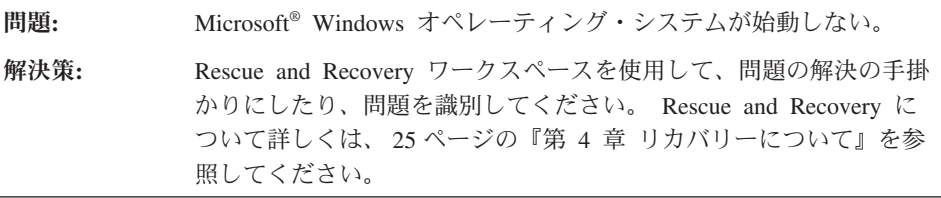

## 指紋認証の問題

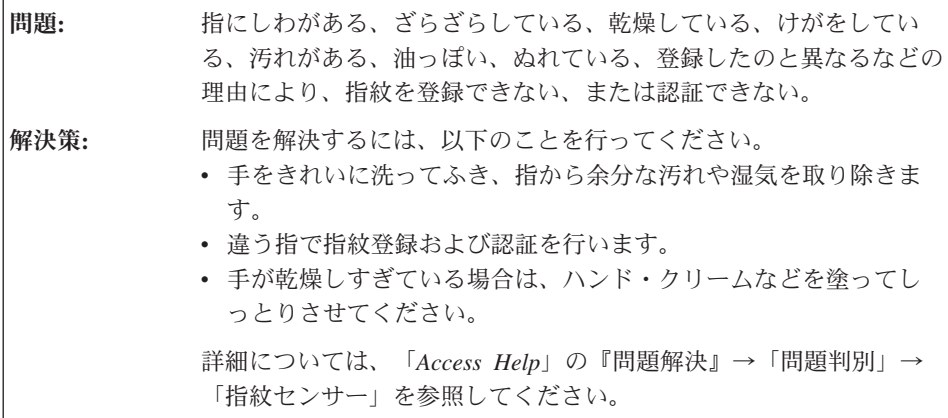

# <span id="page-31-0"></span>その他の問題

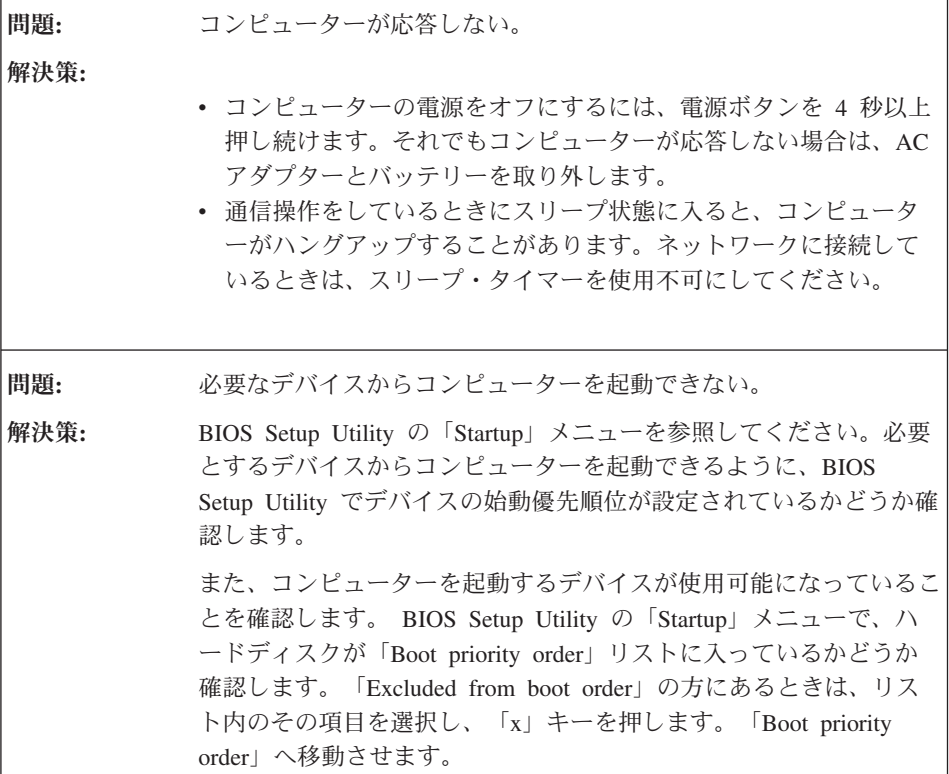

# <span id="page-32-0"></span>第 **4** 章 リカバリーについて

## **Rescue and Recovery** の使用

Windows が正しく動作しない場合は、Rescue and Recovery ワークスペースを使用し て、問題の解決の手掛かりにしたり、問題を判別してください。次の処置をとってくだ さい。

- 1. コンピューターの電源をオフにします。
- 2. Lenovo Care ボタンを押してコンピューターの電源をオンにしてから、ただちに Rescue and Recovery ワークスペースを開きます。
- 3. Rescue and Recovery ワークスペースが開いたら以下のことを実行できます。
	- v ファイル、フォルダー、またはバックアップ内容をレスキューし、復元すること ができます。
	- v コンピューターやパスワードを設定することができます。
	- v インターネットを使用して通信し、サポート・サイトに接続することができま す。
	- v 問題判別や診断を行います。

Rescue and Recovery の機能について詳しくは、「*[Access Help](#page-8-0)*」の『リカバリー概要』 を参照してください。

### 出荷時コンテンツの復元

コンピューターには、リカバリー・ディスクや Windows ディスクは付属していませ ん。その代わり、Lenovo は、通常これらのディスクに関連するタスクを簡単に実行でき る方法を提供しています。この方法でのリカバリーに必要なファイルやプログラムはす べてハードディスク上にあるので、ディスクの保管場所を探したり、誤ったディスクの バージョンを使用してしまう心配もありません。

コンピューターに初期インストールされているすべてのファイルおよびプログラムのバ ックアップは、ハードディスクの隠し区画に保管されています。隠し区画はオペレーテ ィング・システムから参照することはできませんが、ハードディスク容量を消費してい ます。 したがって、Windows からハードディスク容量を確認すると、製品仕様に記載 されているハードディスク容量よりも、隠し区画の分だけ少ない値が表示されます。

この領域に収容されている Product Recovery プログラムにより、ハードディスク全体の 内容を工場出荷時と同じ状態に復元することができます。

注**:** リカバリー処理には、数時間かかる場合があります。

<span id="page-33-0"></span>ハードディスクを工場出荷状態へリカバリーするには、次のようにします。

重要**:** ハードディスクの基本区画 (通常は C: ドライブ) のすべてのファイルは、リカバ リー処理で消去されます。すべてのデータが上書きされる前に、いくつかのファイルを メディアに保存することはできます。

- 1. すべてのファイルを保存し、Windows を終了します。
- 2. コンピューターの電源をオフにして 5 秒程度待ちます。
- 3. コンピューターのワイヤレス LAN ON/OFF スイッチをオンの位置にします。
	- 注**:** ワイヤレス LAN ON/OFF スイッチをオンの位置にするのを忘れると、ワイヤレ ス・ネットワーク・カードが認識されず、ワイヤレス・カード・ドライバーがシ ステムに組み込まれません。
- 4. Lenovo Care ボタンを押してコンピューターの電源をオンにしてから、ただちに Rescue and Recovery ワークスペースを開きます。
- 5. 「システムの復元」をクリックして、「ハードディスクを工場出荷時コンテンツに復 元します」を選択し、画面の指示に従います。

## データのリカバリー

Rescue and Recovery プログラムでバックアップを実行すると、さまざまな時点でのハ ードディスクの内容を反映するバックアップが保存されます。これらのバックアップ は、バックアップ作業時にお客様が選択したハードディスク、ネットワーク・ドライ ブ、または取り外し可能メディアなどに保存されます。

Rescue and Recovery プログラムまたは Rescue and Recovery ワークスペースで、保存 されたバックアップを利用してハードディスクの内容を以前の状態に復元することがで きます。コンピューターの起動時に Lenovo Care ボタンを押して、Rescue and Recovery ワークスペース ワークスペースを開始することもできます。このワークスペ ースは、Windows オペレーティング・システムから独立して作動します。

Rescue and Recovery ワークスペースが開いたら、Windows を起動せずにリカバリー操 作を実行できます。

# <span id="page-34-0"></span>第 **5** 章 デバイスのアップグレードおよび交換

## バッテリーの交換

バッテリーを交換する前に、「安全上の注意と保証についての手引き」をお読み ください。

1. コンピューターの電源をオフにするか、休止状態にします。次に、コンピューター から AC アダプターやケーブル類をすべて取り外します。

注**:** PC カードを使用している場合は、コンピューターが休止状態に入らない場合が あります。その場合は、コンピューターの電源をオフにします。

- 2. 液晶ディスプレイを閉じ、コンピューターを裏返します。
- 3. バッテリー・ラッチをアンロック位置にスライドさせて、ロックを解除します。

重要 一

**14.1** 型スクリーンのモデル**: 15.4** 型スクリーンのモデル **:**

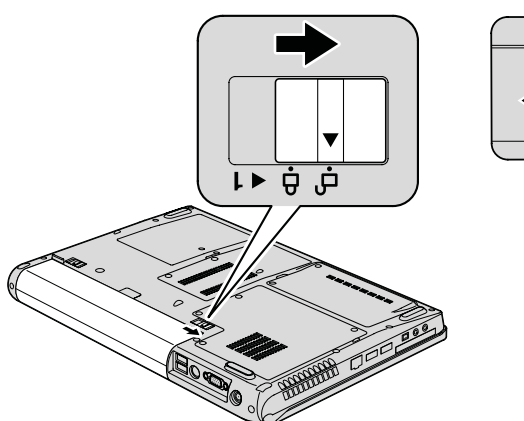

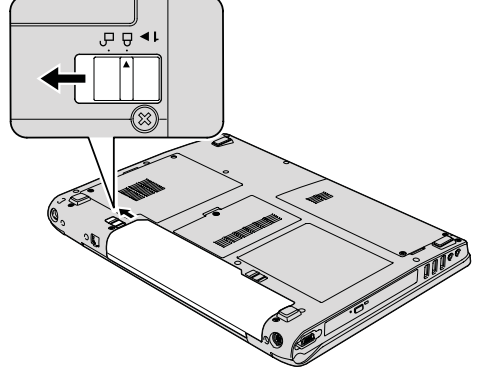

4. バッテリー・ラッチをアンロック位置にスライドさせてロックを解除し、その位置に したままバッテリーを取り外します。

**14.1** 型スクリーンのモデル**: 15.4** 型スクリーンのモデル**:**

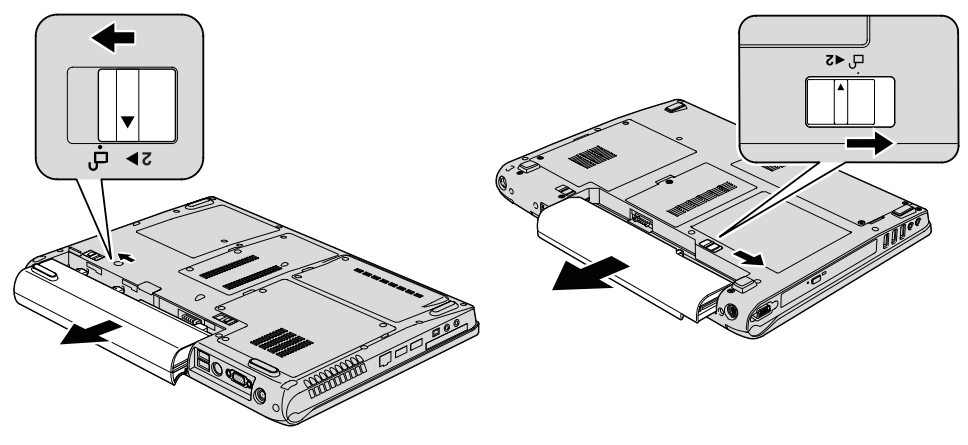

5. 新しいバッテリーを取り付けます。

**14.1** 型スクリーンのモデル**: 15.4** 型スクリーンのモデル**:**

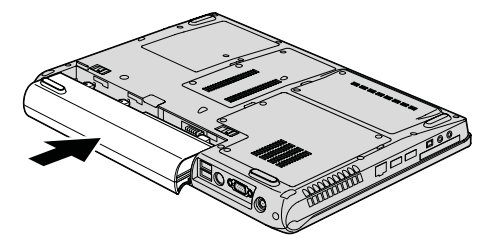

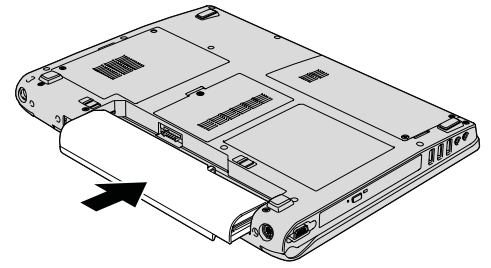

<span id="page-36-0"></span>6. バッテリー・ラッチをロック位置にスライドさせます。

**14.1** 型スクリーンのモデル**: 15.4** 型スクリーンのモデル**:**

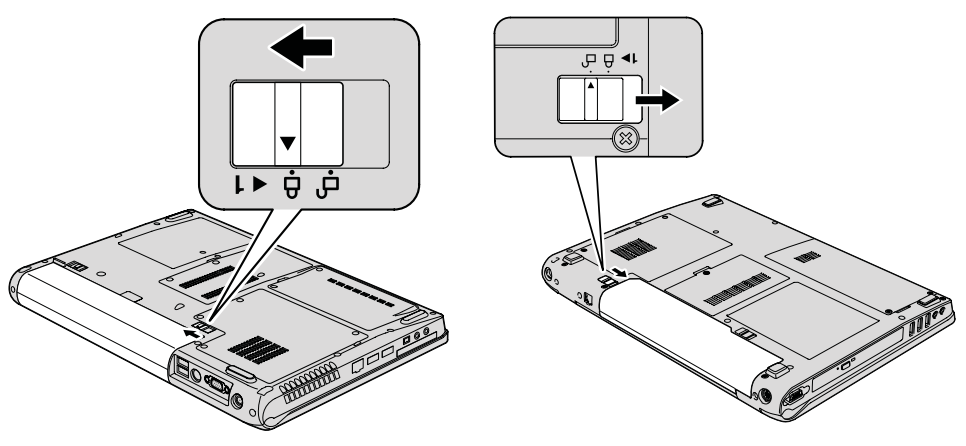

7. 裏返したコンピューターを元に戻します。コンピューターに AC アダプターやケー ブル類を接続します。

## ハードディスク・ドライブのアップグレード

重要 = ハードディスクを交換する前に、「安全上の注意と保証についての手引き」をお 読みください。

ハードディスク・ドライブを容量の大きいものに交換すれば、コンピューターの記憶容 量を増やすことができます。お客さまが交換することができます。

注**:**

- 1. ハードディスク・ドライブの交換は、アップグレードまたは修理の目的でのみ行って ください。ハードディスク・ドライブのコネクターとベイは、頻繁な着脱やドライブ の交換に耐えるようには設計されていません。
- 2. オプションのハードディスクには、Rescue and Recovery ワークスペースおよび Product Recovery プログラムは含まれていません。

注意

### ハードディスク・ドライブの取り扱いについて

- v ドライブを落としたり、物理的な衝撃を与えたりしないでください。ドライブ は、物理的衝撃を吸収する物質 (やわらかい布など) の上に置いてください。
- ドライブのカバーに圧力をかけないでください。
- コネクターには触れないでください。

ドライブは衝撃に非常に敏感です。取り扱いを誤ると、重大な損傷やハードディ スク内のデータの損失の原因となります。ハードディスク・ドライブを取り外す 前に、ハードディスク内のすべての情報のバックアップ・コピーを作成してか ら、コンピューターの電源をオフにしてください。システムの作動中やスリープ 状態中、あるいは休止状態中には、ハードディスク・ドライブを絶対に取り外さ ないでください。

ハードディスク・ドライブを交換する手順は、次のとおりです。

1. コンピューターの電源をオフにし、AC アダプターやケーブル類を取り外します。

- 2. 液晶ディスプレイを閉じ、コンピューターを裏返します。
- 3. バッテリーを取り外します。
- 4. 2 本のねじを外し、ハードディスク・カバーを取り外します。

**14.1** 型スクリーンのモデル**: 15.4** 型スクリーンのモデル**:**

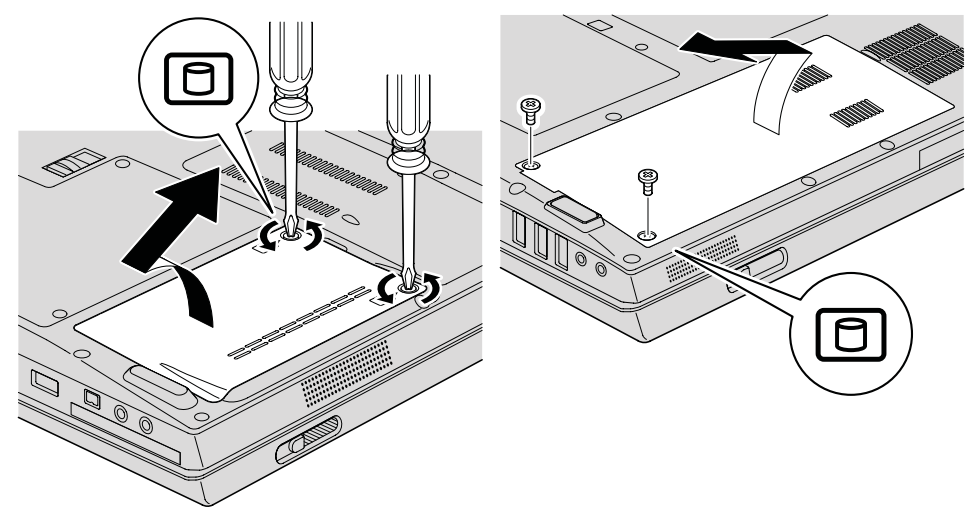

5. ハードディスク・ドライブをコンピューターの側面方向にスライドさせて切り離して から、タブを引き出してドライブを取り外します。

**14.1** 型スクリーンのモデル**: 15.4** 型スクリーンのモデル**:**

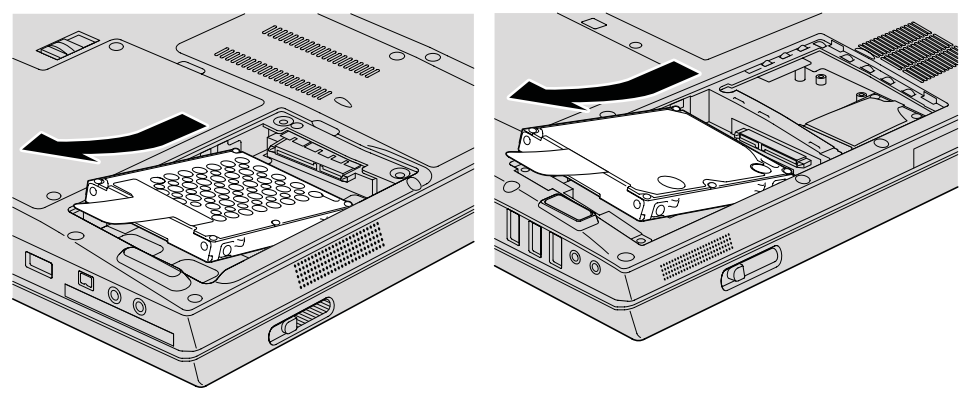

6. 新しいハードディスク・ドライブをハードディスク・ドライブ・ベイに置いてから、 しっかり接続します。

**14.1** 型スクリーンのモデル**: 15.4** 型スクリーンのモデル**:**

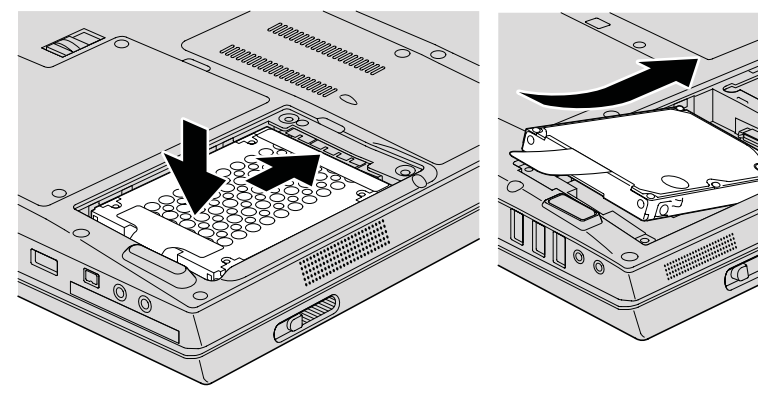

<span id="page-39-0"></span>ハードディスク・ドライブのアップグレード

7. ハードディスク・カバーの前側の位置を合わせて、カバーを元の位置に取り付け、ね じを締めます。

**14.1** 型スクリーンのモデル**: 15.4** 型スクリーンのモデル**:**

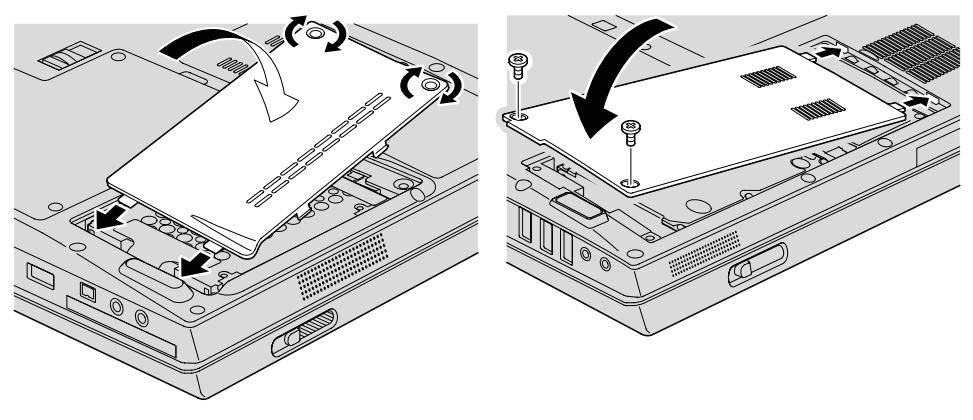

- 8. バッテリーを元の位置に取り付けます。
- 9. 裏返したコンピューターを元に戻します。コンピューターに AC アダプターやケー ブル類を接続します。

メモリーの交換

重要 メモリーを交換する前に、「安全上の注意と保証についての手引き」をお読みく ださい。

メモリー容量を増やすことは、プログラムの実行速度を速くするのに効果的な方法で す。コンピューターのメモリー容量を増やすには、PC2-5300 (ダブル・データ速度 2 (DDR 2) 667) SDRAM をコンピューターのメモリー・スロットに取り付けます。この 場合、オプションとして使用可能な、バッファーなしの小さいアウトラインのデュア ル・インライン・メモリー・モジュール (SO-DIMM) を使用します。さまざまな容量の SO-DIMM が入手可能です。

注**:** ご使用のコンピューターがサポートするメモリーのみを使用してください。メモリ ーを正しく取り付けていない場合、またはサポートされないメモリーを取り付けた 場合は、コンピューターを起動する際に警告音が鳴ります。

SO-DIMM を取り付ける手順は、次のとおりです。

- 1. 金属製のテーブルまたは接地 (アース) された金属製品に触れます。これを行う と、SO-DIMM の損傷の原因となる身体の静電気が減少します。SO-DIMM の接触 エッジに触れないでください。
- 2. コンピューターの電源をオフにし、AC アダプターやケーブル類を取り外します。
- 3. 液晶ディスプレイを閉じ、コンピューターを裏返します。
- 4. バッテリーを取り外します。
- 5. メモリー・スロットのカバーのねじを緩め、カバーを取り外します。

**14.1** 型スクリーンのモデル**: 15.4** 型スクリーンのモデル**:**

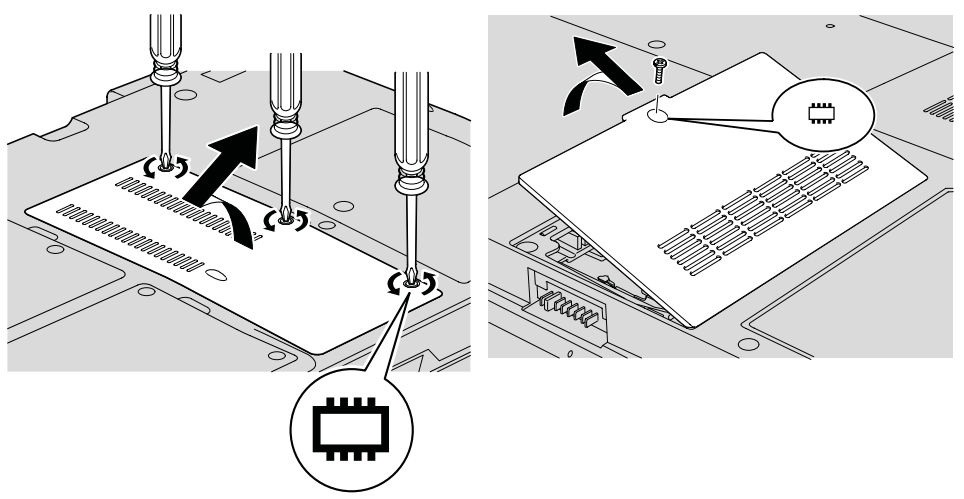

6. メモリー・スロットにすでに 2 つの SO-DIMM が取り付けられている場合は、い ずれか 1 つを取り外して、新しいモジュール用に場所を空けます。ソケットの両端 にあるラッチを同時に外側に押して外します。将来使用できるように保管しておい てください。

**14.1** 型スクリーンのモデル**: 15.4** 型スクリーンのモデル**:**

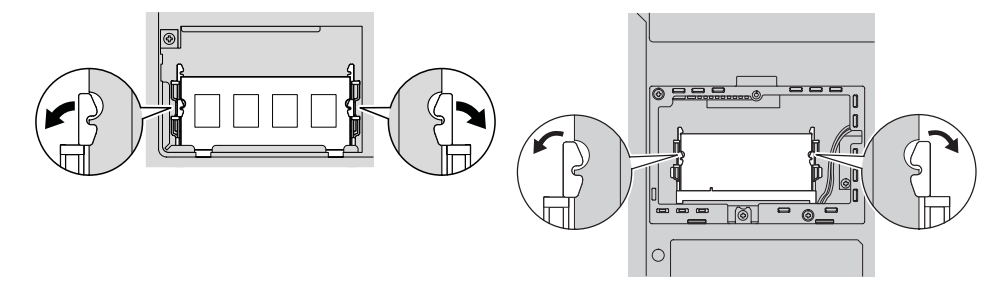

メモリーの交換

7. SO-DIMM の接触エッジ側にあるノッチを見つけます。

重要**:** SO-DIMM を損傷しないように、接触エッジに触れないでください。

8. SO-DIMM のノッチがソケットの接触エッジ側になるようにして、SO-DIMM を約 20 度の角度 ■ でソケットにしっかりと差し込んでから、しっかり押します -2。

**14.1** 型スクリーンのモデル**:**

**<sup>15.4</sup>** 型スクリーンのモデル**:**

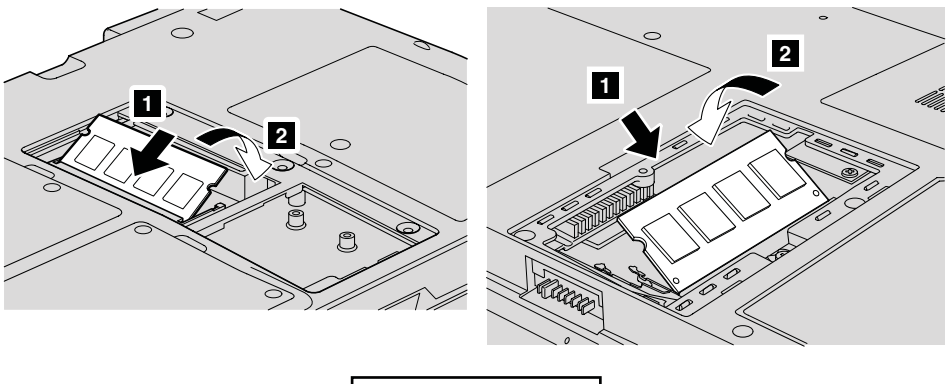

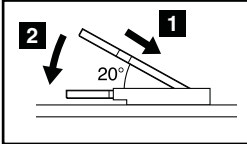

- 9. SO-DIMM がカチッと音がして所定の位置に収まるまで下方向に押します。
- 10. カードがスロット内でしっかり固定されていて、簡単には動かないことを確認しま す。
- <u>11. カバー 1</u> の前面を位置合わせして、カバー 2 を閉め、メモリー・スロットの カバーを元通り取り付けます。ねじ -3 を締めます。
- **14.1** 型スクリーンのモデル**:**

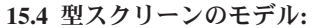

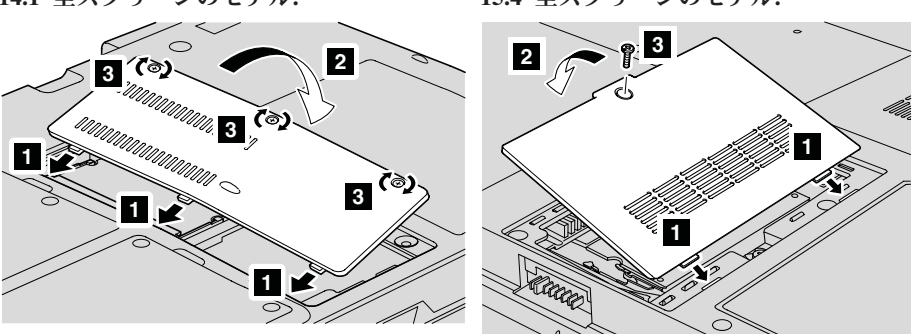

重要**:** SO-DIMM を追加またはアップグレードした場合は、メモリー・スロット・ カバーを閉じるまでコンピューターを使用しないでください。決して、カバーが開 いたままの状態でコンピューターを使用しないでください。

- 12. バッテリーを元の位置に取り付けます。
- 13. コンピューターを元の向きに戻してから、AC アダプターやケーブル類を再接続し ます。

SO-DIMM が正しく取り付けられたかどうか確認する手順は、次のとおりです。

- 1. コンピューターの電源をオンにします。
- 2. 初期画面が表示されている間に F1 キーを押します。 BIOS Setup Utility 画面が開 きます。
- 3. 「Memory」項目に、使用できるメモリーの量が表示されます。

メモリーの交換

# <span id="page-44-0"></span>第 **6** 章 サービス体制

## サービス体制

お客様がお問い合わせ、サービス、または技術援助を必要とする場合や、Lenovo コンピ ューターに関する詳しい情報を必要とする場合に備えて、Lenovo ではお客様を援助する ためさまざまなサービスを設けています。ここでは、Lenovo コンピューターに関する追 加情報の入手場所、コンピューターに問題が起きたときの対処方法、サービスが必要な ときの連絡先を説明します。

初期インストール済みの Windows 製品のサービス・パックのインストールの技術的な 支援、またはそれに関連する質問については、 Microsoft Japan サポート技術情報 Web サイト http://support.microsoft.com/?LN=JA (この URL は変更されることがあります。そ の場合は、Microsoft Japan のホームページで「サポートオンライン」を検索してくださ い。) を参照してください。サポートについて詳しくは、39 [ページの『各国の電話番号](#page-46-0) [リスト』に](#page-46-0)リストされている電話番号の Lenovo スマートセンターにお問い合わせくだ さい。有料の場合があります。

## インターネットでのヘルプの入手

Lenovo Web サイトには、Lenovo およびサポートに関する最新情報が掲載されていま す。Lenovo ホーム・ページのアドレスは <http://www.lenovo.com> です。

Lenovo 3000 コンピューターのサポート情報は次のサイトで提供されています。 [http://www.lenovo.com/support/jp/](http://www.lenovo.com/support/jp) 問題の解決方法を調べたり、コンピューターの便利な使い方を見つけたり、Lenovo コン ピューターをさらに使いやすくするオプションについて調べたりするには、この Web サイトをご覧ください。

#### **Lenovo** スマートセンターに電話をかける

お客様がご自分で問題を解決しようとして、やはり援助が必要になったとき、ご購入後 一定の条件にもとづいてコンピューターの設置とソフトウェアのインストールに関して Lenovo スマートセンターから電話によるサポートと情報を得ることができます。保証期 間中は、以下のサービスをご利用いただけます。

- v 問題判別 経験豊富な担当員が、ハードウェアに問題があるかどうか判断し、問題を 修正するために必要な処置を提案します。
- v Lenovo ハードウェア修理 問題の原因が保証期間中の Lenovo ハードウェアである と判断された場合は、経験豊富な担当員が適切なレベルのサービスを提供できます。

v 技術変更管理 - 場合によっては、製品の販売後に製品の変更が必要になることがあり ます。Lenovo または特約店 (Lenovo が許可した場合) は、お客様のハードウェアに 適用される技術変更を受けることができます。

次の項目は保証の対象外です。

v Lenovo 製または Lenovo 用以外のパーツや、保証のないパーツの交換および使用

注**:** 保証パーツにはすべて、FRU XXXXXXX 形式で 7 文字の ID が記載されていま す。

- v ソフトウェアの問題の原因の特定
- v インストールまたはアップグレードの一部としての BIOS の構成
- デバイス・ドライバーの変更、修正、またはアップグレード
- v ネットワーク・オペレーティング・システム (NOS) のインストールおよび保守
- アプリケーション・プログラムのインストールと保守

ご使用の Lenovo ハードウェア製品が保証期間中かどうか、および保証期間の期限をお 調べになりたい場合は、[http://www.lenovo.com/support/jp/](http://www.lenovo.com/support/jp) で「保証・保守」をクリック して、画面の案内に従ってください。

できれば、ご使用のコンピューターをそばに置いて電話をかけてください。技術サポー トの担当者が問題の解決を援助する際に、そのコンピューターの操作が必要になる場合 があります。電話をかける前に、最新のドライバーおよびシステム更新をダウンロード してあること、診断を実行したこと、および情報を記録してあることを確認してくださ い。技術サポートに電話をかけるときは、次の情報を用意しておいてください。

- v ご使用のコンピューターのモデル番号 (TYPE)
- v コンピューター、モニターなどのコンポーネントのシリアル番号 (S/N)、またはお買 い上げの証明になるもの
- v 問題の説明
- 正確なエラー・メッセージ
- ご使用のシステムのハードウェアおよびソフトウェア構成情報

最寄りの Lenovo スマートセンターの電話番号については[、各国の電話番号リストを](#page-46-0)ご 覧ください。

注**:** 電話番号は、予告なしに変更になる場合があります。最寄りの Lenovo スマートセ ンターの電話番号、受付時間につきましては、<http://www.lenovo.com/support/phone> サイトをご覧ください。最寄りの番号が見当たらない場合には、お求めの Lenovo 販売店または営業担当員までご連絡ください。

## <span id="page-46-0"></span>海外におけるヘルプの入手

Lenovo コンピューターを携帯して出張したり、コンピューターを外国に移動したりする 必要がある場合、そのコンピューターが国際保証サービス (IWS) 対象モデルおよび保証 期間内であれば、国内での保証サービスと同等のサービスを受けることができます。サ ービスのご提供は、保証サービスの実施を認可されている保守サービス提供業者が実施 します。

一部の国のサービス・センターでは、特定のマシン・タイプについてはすべてのモデル のサービスを提供できない場合があります。また、国によっては、サービスの提供時に 費用と制約事項が適用される場合があります。

ご使用のコンピューターが国際保証サービスを受けられるかどうかを判別したり、サー ビスを利用できる国の一覧を表示したりするには、[http://www.lenovo.com/support/jp/](http://www.lenovo.com/support/jp) に アクセスし、「保証・保守」をクリックして、画面の指示に従います。

## 各国の電話番号リスト

電話番号は、予告なしに変更される場合があります。最新の電話番号については、 <http://www.lenovo.com/support/phone> を参照してください。

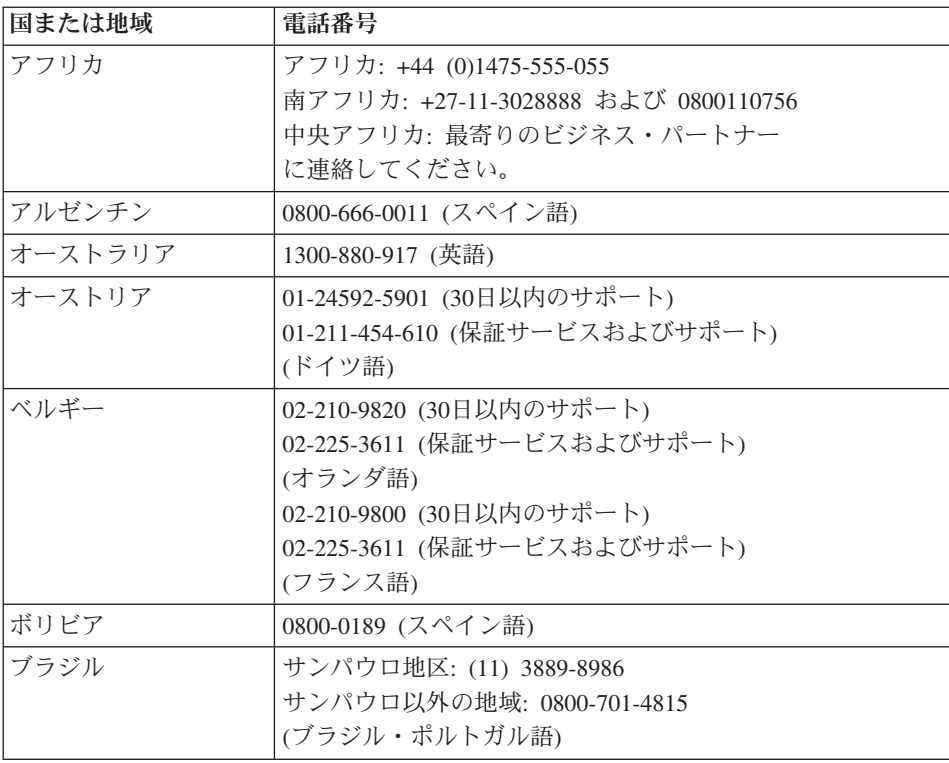

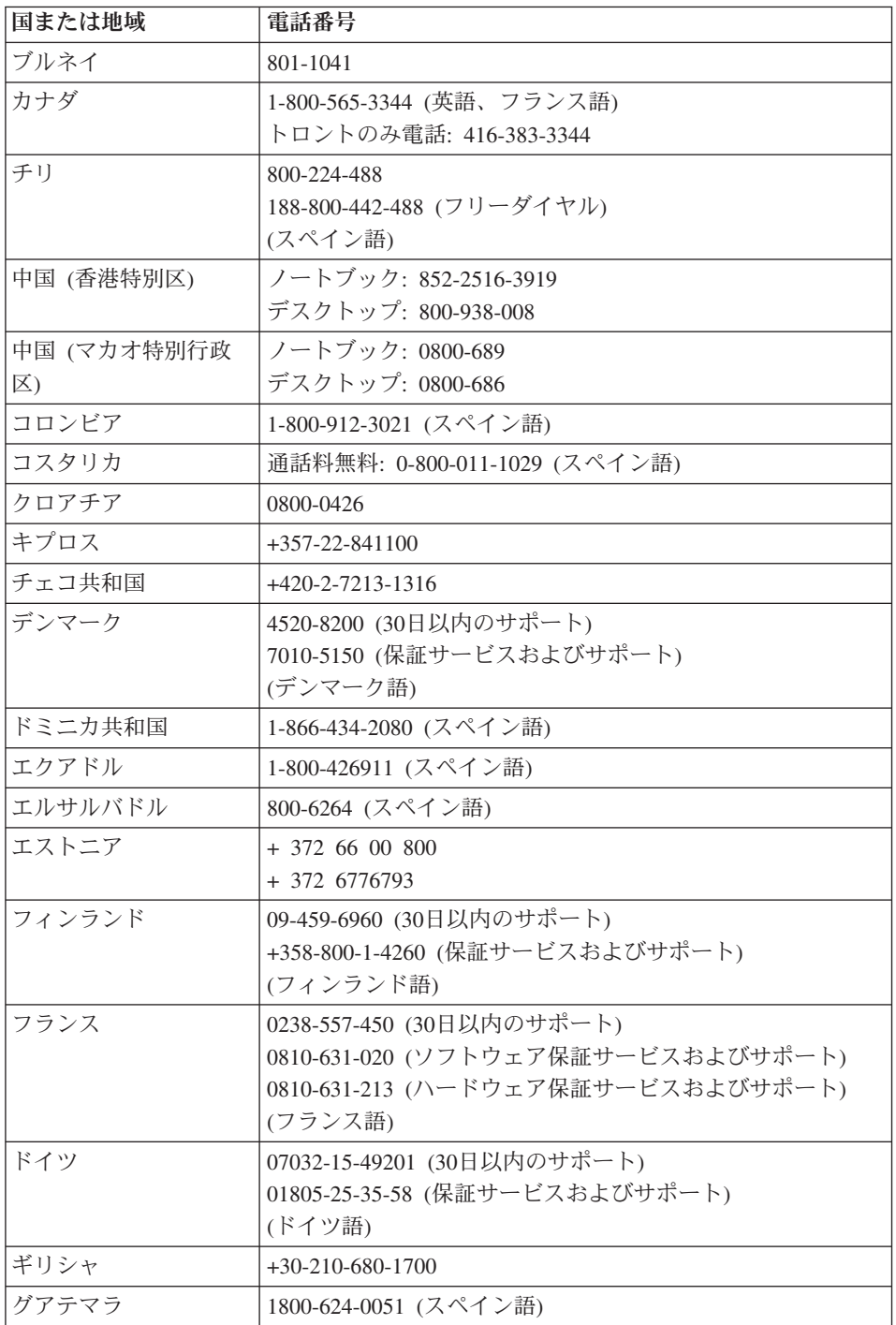

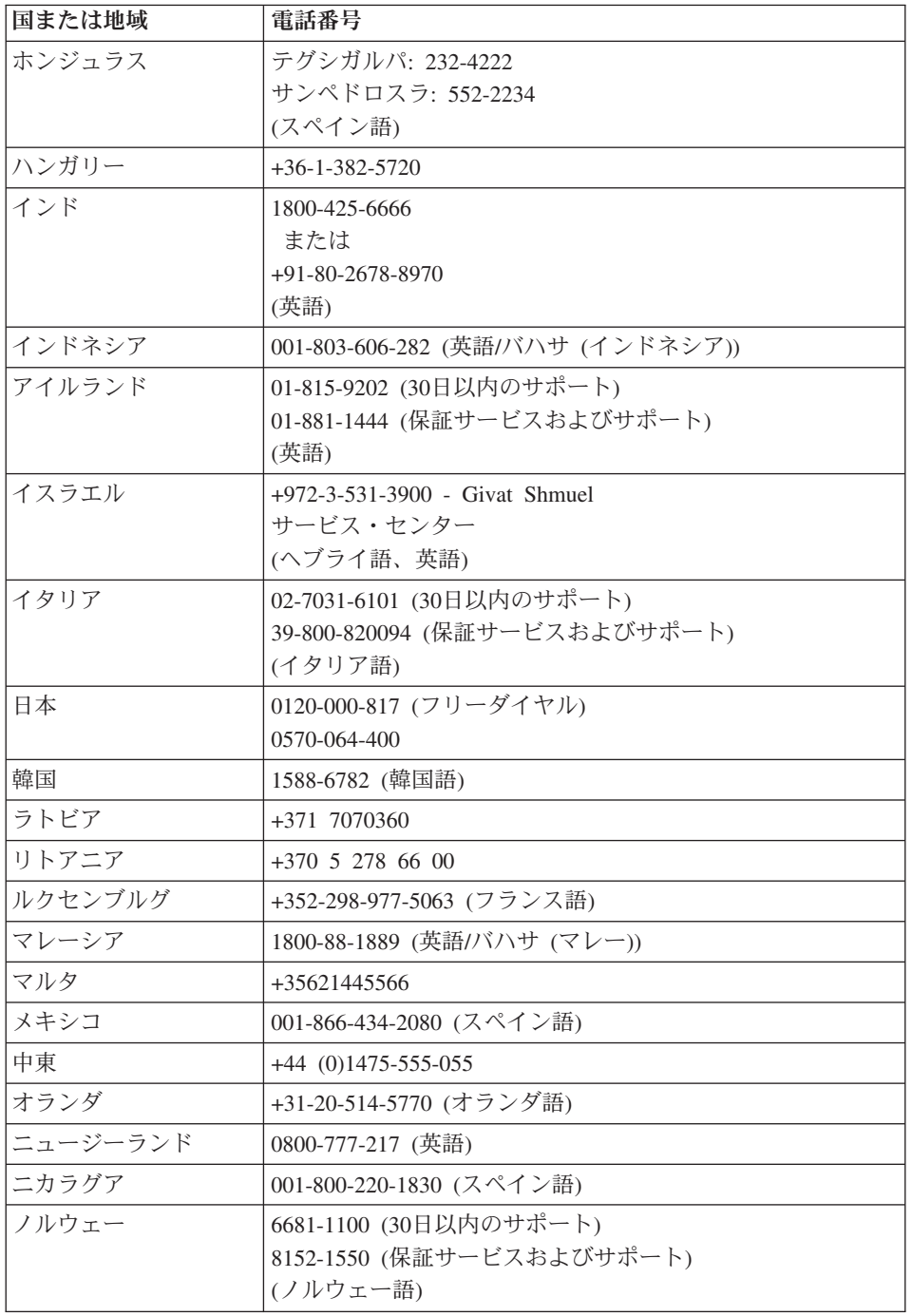

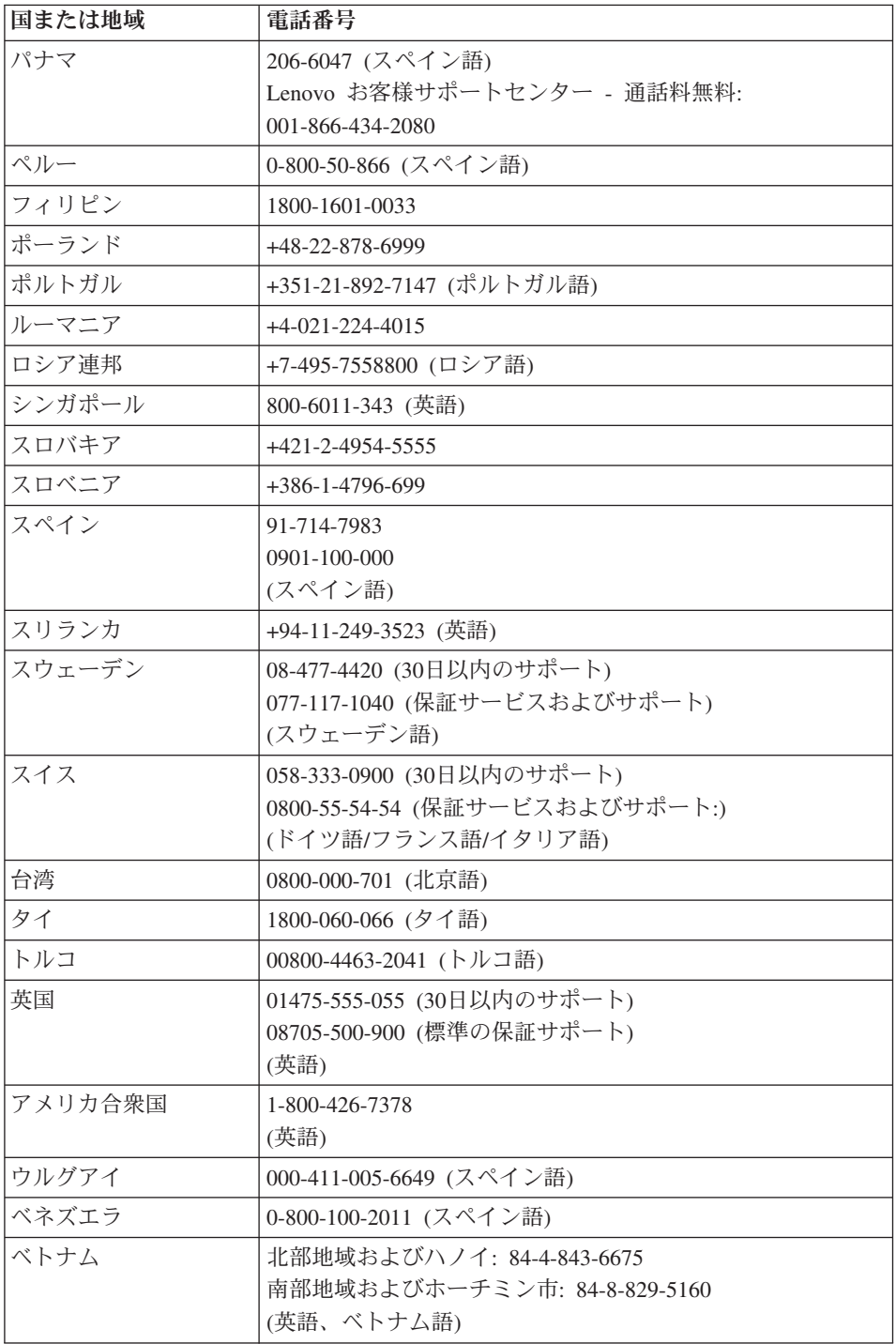

# <span id="page-50-0"></span>付録 **A.** 保証について

この付録では、お客様の国または地域において Lenovo ハードウェア製品に適用される 保証期間および保証サービスの種類についての情報を提供します。 Lenovo ハードウェ ア製品に適用される Lenovo 保証規定については、Lenovo ハードウェア製品に付属の 「[安全上の注意と保証についての手引き](#page-8-0)」 の「第 3 章、保証情報」を参照してくださ い。

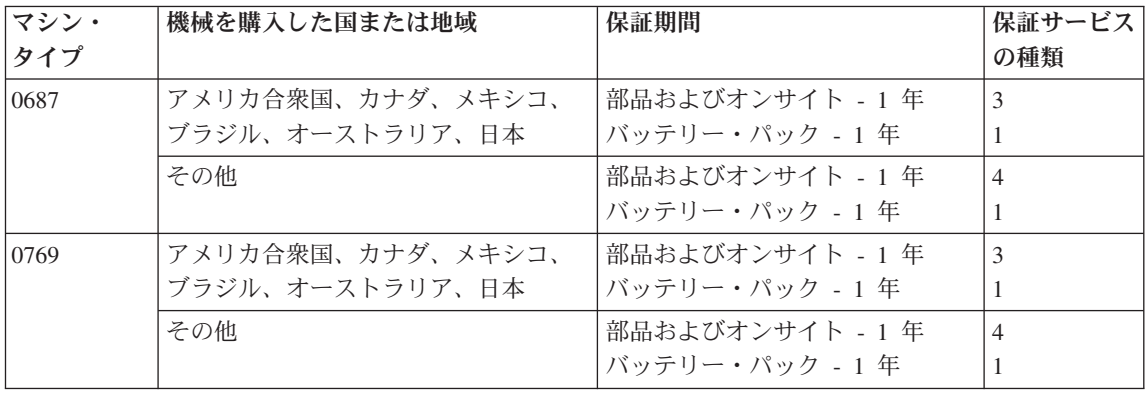

#### 保証サービスの種類

必要に応じて、サービス提供者は、ご使用の製品に指定された保証サービスの種類およ び利用可能なサービスに応じて、修理または交換サービスを提供します。サービスのご 提供日時は、お客様のお問い合わせの時間、および部品の在庫状況によって異なりま す。サービスのレベルは、目標応答時間で設定されますが、保証されるものではありま せん。指定された保証サービスのレベルは、世界中のすべての地域で利用可能であると は限りません。サービス提供者の通常のサービス地域以外では追加料金がかかる場合が あります。国および地域に固有の情報については、サービス提供者の担当員またはビジ ネス・パートナーにお問い合わせください。

1. お客様での取替え可能部品 **(CRU: Customer Replaceable Unit)** サービス

CRU サービスでは、サービス提供者は、お客様がご自身で導入できるように CRU を出荷します。大部分の CRU はお客様が容易に導入することができますが、多少 の技術と道具を要するものもあります。CRU についての情報および交換手順のご案 内は、製品と一緒に出荷されます。また、お客様はこれらをいつでも Lenovo に要求 し、入手することができます。対象の製品に関して指定された保証サービスの種類に 基づき、サービス提供者に CRU の導入を要請することもできます。外付け CRU (マウス、キーボード、モニターなど) の導入はお客様ご自身の責任で行っていただ

きます。Lenovo は、取り外した (故障した) CRU を返却する必要があるかどうかを 交換用 CRU に同梱される資料に指定するものとします。返却が必要な場合は、1) 返却の指示、送料前払いの返却用出荷ラベル、および返送用梱包材が交換用 CRU に付属し、2) お客様が、故障した CRU を交換用 CRU の受領から 30 日以内に返 却しない場合、サービス提供者は交換用 CRU の代金を請求させていただきます。

2. オンサイト・サービス

オンサイト・サービスでは、サービス提供者がお客様の製品設置場所で製品の修理ま たは交換を行います。お客様は、Lenovo 製品の分解および再組み立てを行うことが できる適切な作業場を提供する必要があります。製品によっては、修理のために、サ ービス提供者が製品を指定されたサービス・センターに送付する必要が生じる場合が あります。

3. クーリエ・サービス

クーリエ・サービスでは、製品は、サービス提供者が手配する輸送方法により、指定 のサービス・センターで修理または交換されます。製品の接続を外すのは、お客様の 責任で行います。指定されたサービス・センターにお客様が製品を返送するための輸 送用コンテナーが提供されます。宅配便業者が製品を回収し、指定されたサービス・ センターに配送します。修理または交換後、サービス・センターは、お客様に製品を 返送する手配をします。

4. 持ち込みまたは郵送サービス

持ち込みまたは郵送サービスでは、製品は、お客様が手配する配送方法により、指定 されたサービス・センターで修理または交換されます。お客様は、サービス提供者が 指定する方法で (別途定める場合を除き、送料前払いで)、適切に梱包された製品 を、指定された場所に配送または郵送します。製品の修理または交換後、お客様が回 収できるようにします。製品を回収されない場合、サービス提供者は、適当と考える 方法で製品を廃棄する場合があります。郵送サービスの場合、別途サービス提供者が 定める場合を除き、Lenovo の費用負担で製品をお客様に返送します。

# <span id="page-52-0"></span>付録 **B.** お客様での取替え可能部品 **(CRU)**

お客様での取替え可能部品 (CRU) は、お客様がアップグレードまたは交換することが できるコンピューター部品です。CRU には、内部 と外部 の 2 つのタイプがありま す。外部 CRU は簡単に取り付けられますが、内部 CRU の場合は技術的スキルが必要 で、ねじ回しなどの工具が必要になることもあります。ただし、内部と外部のいずれの CRU も、お客様が安全に取り外すことができます。

すべての外部 CRU の取り外しは、お客様の責任となります。内部 CRU の取り外しと 取り付けは、お客様が行うか、保証期間中に Lenovo サービス技術員が行います。

ご使用のコンピューターには、以下のタイプの外部 CRU が装備されています。

- v 外部 **CRU (**プラグ可能**):** これらの CRU のプラグは、コンピューターから外れま す。このタイプの CRU の例として、AC アダプターおよび電源コードが挙げられま す。
- v ラッチ付き外部 **CRU:** これらの CRU には、部品を取り外して交換できるようにラ ッチが付いています。このタイプの CRU の例として、ノートブックのメイン・バッ テリー、光学式ドライブ、ハードディスク・ドライブおよび拡張バッテリーが挙げら れます。

ご使用のコンピューターには、以下のタイプの内部 CRU が装備されています。

- v 内部 **CRU (**アクセス・パネルの後ろにあります**):** これらの CRU は、コンピュータ ー内部でアクセス・パネルによって隠され、隔離されている部品です。通常、アクセ ス・パネルは 1 つまたは 2 つのねじで固定されています。アクセス・パネルを取り 外すと、特定の CRU のみが見えるようになります。これらのタイプの CRU の例と して、メモリー・モジュールおよびハードディスク・ドライブが挙げられます。
- v 内部 **CRU (**製品内部にあります**):** これらの CRU には、コンピューターの外部ケー スを開くことによってのみ、アクセスできます。これらの CRU の例として、PCI Express ミニ・カードおよび内蔵キーボードが挙げられます。

オンラインの「*[Access Help](#page-8-0)*」には、内部および外部 CRU の交換手順が記載されていま す。「*[Access Help](#page-8-0)*」を開くには、「スタート」をクリックしてから、ポインターを「す べてのプログラム」→「**Lenovo Care**」の順に移動します。「**Help** へのアクセス」を クリックします。

また、「使用上の注意と問題判別」(本書) および「[セットアップ・インストラクショ](#page-8-0) [ン](#page-8-0)」には、いくつかの重要な CRU に関する説明が記載されています。

お客様ご自身で CRU を交換するのが難しい場合は、以下を参考になさってください。

- v <http://www.ibm.com/jp/domino04/pc/support/Sylphd06.nsf/jtechinfo/SYJ0-0315774>
- v Lenovo スマートセンター。最寄りの Lenovo スマートセンターの電話番号について は、39 [ページの『各国の電話番号リスト』を](#page-46-0)ご覧ください。
- 注**: Lenovo** が提供するコンピューター部品のみを使用してください。ご使用のマシン・ タイプ用の **CRU** の保証情報については、「[安全上の注意と保証についての手引](#page-8-0) き[」の](#page-8-0)「第 **3** 章、保証情報」を参照してください。

次の表は、ご使用のコンピューター用の CRU と交換手順の記載場所のリストです。

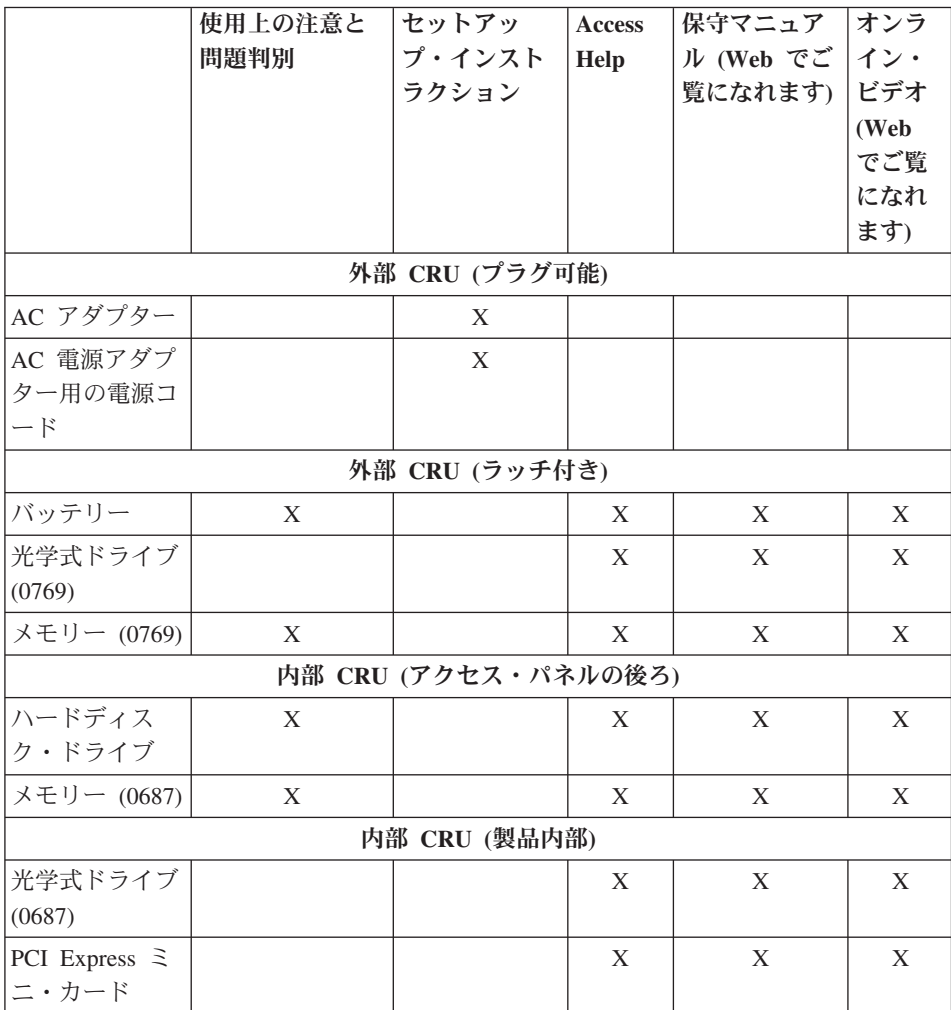

# <span id="page-54-0"></span>付録 **C.** 機能および仕様

コンピューターの各部およびその機能について詳しくは、「*[Access Help](#page-8-0)*」の『各部の機 能と名称』を参照してください。

### 機能

#### プロセッサー

v コンピューターの「システムのプロパティ」を参照してください。手順は次のとおり です。

「スタート」をクリックし、「コンピュータ」を右クリックしてから、プルダウン・ メニューで「プロパティ」を選択します。

#### メモリー

v ダブル・データ速度 (DDR) II 667 (PC2-5300) SDRAM

ストレージ・デバイス

• 2.5 型のハードディスク・ドライブ

#### ディスプレイ

TFT テクノロジー使用のカラー・ディスプレイ:

- v サイズ: 14.1 インチまたは 15.4 インチ (モデルによって異なります)
- v 解像度:
	- LCD: 1280 x 800
	- 外付けモニター: 最大 2048 x 1536
- v 明るさ調節
- 内蔵カメラ (一部のモデル)

キーボード

- 指紋センサー (一部のモデル)
- 89 キー
- タッチパッド
- v Fn キー機能
- v Lenovo Care ボタン
- ボリューム・ボタン

インターフェース

- v モニター・コネクター
- v S 端子ビデオ・コネクター
- v ステレオ・ヘッドホン・ジャック
- マイクロホン・ジャック
- <span id="page-55-0"></span>• USB (ユニバーサル・シリアル・バス) コネクター 4 個
- v RJ11 電話コネクター
- RJ45 イーサネット・コネクター
- IEEE1394

#### **ExpressCard** スロット

• ExpressCard

#### 光学式ドライブ

v CD-ROM ドライブ、DVD-ROM ドライブ、コンボ・ドライブ、またはマルチ・ドラ イブ (モデルによって異なります)

#### ワイヤレス機能

v 内蔵ワイヤレス LAN または *Bluetooth* (一部のモデル)

#### デジタル・メディア・リーダー

v 5-in-1 (SD カード、MMC、メモリー・スティック、xDピクチャーカード、メモリ ー・スティック・プロ) デジタル・メディア・スロット

## 仕様

#### 寸法

- 14.1 型スクリーンのモデル
	- 幅: 335 mm
	- 奥行き: 246 mm
	- 高さ: 30 から 36 mm
- 15.4 型スクリーンのモデル
	- 幅: 360 mm
	- 奥行き: 267 mm または 287 mm
	- 高さ: 31.4 から 38.6 mm

#### 環境

- v 気圧を上げていない場所での最大高度: 3048 m
- v 温度
	- 2438 m までの高度での使用時
		- 動作時:  $5^{\circ} \sim 35^{\circ}$ C (41°  $\sim 95^{\circ}$ F)
		- 非動作時: 5°C ~ 43°C
	- 2438 m より高い高度での使用時
		- 最大動作温度 31.3°C

注**:** バッテリー・パックを充電する場合、温度は最低 10°C なければなりません。

- v 相対湿度:
	- $-$  動作時: 8%  $\sim$  80%

#### 発熱量

- v 最大 90 W (307 Btu/時) (Discrete Graphics モデルの場合)
- v 最大 65 W (222 Btu/時) (Integrated Graphics モデルの場合)

#### 電源 **(AC** アダプター**)**

- v 50 ~ 60 Hz の正弦波入力
- v AC アダプターの定格入力: 100 ~ 240 V AC、50/60 Hz

#### バッテリー・パック

- リチウムイオン (Li-Ion) バッテリー・パック
	- 公称電圧: 10.8 V dc
	- 容量: 4.8 AH または 7.2 AH (モデルによって異なります)

#### バッテリーの寿命

v バッテリーの残量については、タスクバーの「省電力メーター」を参照してくださ  $V_{\lambda_{\circ}}$ 

仕様

# <span id="page-58-0"></span>付録 **D.** 特記事項

#### 特記事項

本書に記載の製品、サービス、または機能が日本においては提供されていない場合があ ります。日本で利用可能な製品、サービス、および機能については、レノボ・ジャパン の営業担当員にお尋ねください。本書で Lenovo 製品、プログラム、またはサービスに 言及していても、その Lenovo 製品、プログラム、またはサービスのみが使用可能であ ることを意味するものではありません。これらに代えて、Lenovo の知的所有権を侵害す ることのない、機能的に同等の製品、プログラム、またはサービスを使用することがで きます。ただし、Lenovo 以外の製品とプログラムの操作またはサービスの評価および検 証は、お客様の責任で行っていただきます。

Lenovo は、本書に記載されている内容に関して特許権 (特許出願中のものを含む) を保 有している場合があります。本書の提供は、お客様にこれらの特許権について実施権を 許諾することを意味するものではありません。実施権についてのお問い合わせは、書面 にて下記宛先にお送りください。

*Lenovo (United States), Inc. 1009 Think Place - Building One Morrisville, NC 27560 U.S.A. Attention: Lenovo Director of Licensing*

Lenovo およびその直接または間接の子会社は、本書を特定物として現存するままの状態 で提供し、商品性の保証、特定目的適合性の保証および法律上の瑕疵担保責任を含むす べての明示もしくは黙示の保証責任を負わないものとします。国または地域によって は、法律の強行規定により、保証責任の制限が禁じられる場合、強行規定の制限を受け るものとします。

この情報には、技術的に不適切な記述や誤植を含む場合があります。本書は定期的に見 直され、必要な変更は本書の次版に組み込まれます。 Lenovo は予告なしに、随時、こ の文書に記載されている製品またはプログラムに対して、改良または変更を行うことが あります。

本書で説明される製品は、誤動作により人的な傷害または死亡を招く可能性のある移植 またはその他の生命維持アプリケーションで使用されることを意図していません。本書 に記載される情報が、Lenovo 製品仕様または保証に影響を与える、またはこれらを変更 することはありません。本書におけるいかなる記述も、Lenovo あるいは第三者の知的所 有権に基づく明示または黙示の使用許諾と補償を意味するものではありません。本書に

<span id="page-59-0"></span>記載されるすべての情報は、特定の環境において得られたものであり、例として提示さ れます。他の操作環境で得られた結果は、異なる可能性があります。

Lenovo は、お客様が提供するいかなる情報も、お客様に対してなんら義務も負うことの ない、自ら適切と信ずる方法で、使用もしくは配布することができるものとします。

本書において Lenovo 以外の Web サイトに言及している場合がありますが、便宜のた め記載しただけであり、決してそれらの Web サイトを推奨するものではありません。 それらの Web サイトにある資料は、この Lenovo 製品の資料の一部ではありません。 それらの Web サイトは、お客様の責任でご使用ください。

この文書に含まれるいかなるパフォーマンス・データも、管理環境下で決定されたもの です。そのため、他の操作環境で得られた結果は、異なる可能性があります。一部の測 定が、開発レベルのシステムで行われた可能性がありますが、その測定値が、一般に利 用可能なシステムのものと同じである保証はありません。さらに、一部の測定値が、推 定値である可能性があります。実際の結果は、異なる可能性があります。お客様は、お 客様の特定の環境に適したデータを確かめる必要があります。

### 映像出力の注意事項

以下の注意事項は、映像出力機能を備えたモデルに適用されます。

この製品は、米国の特許およびその他の知的所有権により保護されている、著作権保護 技術を含んでいます。この著作権保護技術の使用には、 Macrovision の許諾が必要であ り、 Macrovision の許諾が特にない限り、個人用、家庭用およびその他の限られた視聴 用途にのみ使用できます。リバース・エンジニアリングまたは逆アセンブルは禁じられ ています。

### **Electronic emissions notices**

The following information refers to Lenovo 3000 N200, machine type 0687 and 0769.

#### **Federal Communications Commission (FCC) Statement**

This equipment has been tested and found to comply with the limits for a Class B digital device, pursuant to Part 15 of the FCC Rules. These limits are designed to provide reasonable protection against harmful interference in a residential installation. This equipment generates, used, and can radiate radio frequency energy and, if not installed and used in accordance with the instructions, may cause harmful interference to radio communications. However, there is no guarantee the interference will not occur in a particular installation. If this equipment does cause harmful interference to radio or television reception, which can be determined by turning the equipment off and on, the user is encouraged to try to correct the interference by one or more of the following measures:

• Reorient or relocate the receiving antenna.

- <span id="page-60-0"></span>v Increase the separation between the equipment and receiver.
- v Connect the equipment into an outlet on a circuit different from that to which the receiver is connected.
- Consult an authorized dealer or service representative for help.

Properly shielded and grounded cables and connectors must be used in order to meet FCC emission limits.Proper cables and connectors are available from Lenovo authorized dealers. Lenovo is not responsible for any radio or television interference caused by using other than recommended cables or connectors or by unauthorized changes or modifications to this equipment. Unauthorized changes or modifications could void the user's authority to operate the equipment.

This device complies with Part 15 of the FCC Rules.Operation is subject to the following two conditions: (1) this device may not cause harmful interference, and (2) this device must accept any interference received, including interference that may cause undesired operation.

Responsible party:

Lenovo (United States) Incorporated 1009 Think Place - Building One Morrisville, NC 27650 U.S.A. Telephone: (919) 294-5900

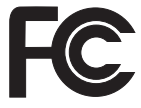

### **Industry Canada Class B emission compliance statement**

This Class B digital apparatus complies with Canadian ICES-003.

## **Avis de conformité à la réglementation d'Industrie Canada**

Cet appareil numérique de la classe B est conforme à la norme NMB-003 du Canada.

### **European Union EMC Directive conformance statement**

This product is in conformity with the protection requirements of EU Council Directive 89/336/EEC on the approximation of the laws of the Member States relating to electromagnetic compatibility. Lenovo cannot accept responsibility for any failure to satisfy the protection requirements resulting from a nonrecommended modification of the product, including the fitting of non-Lenovo option cards.

<span id="page-61-0"></span>This product has been tested and found to comply with the limits for Class B Information Technology Equipment according to CISPR 22/European Standard EN 55022.The limits for Class B equipment were derived for typical residential environments to provide reasonable protection against interference with licensed communication devices.

Properly shielded and grounded cables and connectors must be used in order to reduce the potential for causing interference to radio and TV communications and to other electrical or electronic equipment. Such cables and connectors are available from Lenovo authorized dealers. Lenovo cannot accept responsibility for any interference caused by using other than recommended cables and connectors.

## **Japanese VCCI Class B statement**

この装置は、情報処理装置等電波障害自主規制協議会(VCCI)の基準に基 づくクラスB情報技術装置です。この装置は、家庭環境で使用することを目的と していますが、この装置がラジオやテレビジョン受信機に近接して使用されると、 受信障害を引き起こすことがあります。

取扱説明書に従って、正しい取り扱いをして下さい。

### **EU WEEE** 指令

廃電気電子機器指令 (WEEE) マークは EU 諸国とノルウェーにのみ適用されます。こ の機器には、EU 諸国に対する廃電気電子機器指令 2002/96/EC (WEEE) のラベルが貼 られています。この指令は、EU 諸国に適用する使用済み機器の回収とリサイクルの骨 子を定めています。このラベルは、使用済みになった時に指令に従って適正な処理をす る必要があることを知らせるために種々の製品に貼られています。

WEEE 指令の付則 (Annex) IV 規則によりマークされた電気/電子機器 (EEE) の使用者 は、使用済みの電気・電子機器を地方自治体の無分別ゴミとして廃棄することは許され ず、機器に含まれる有害物質が環境や人体へ与える悪影響を最小に抑えるためにお客様 が利用可能な廃電気・電子機器の返却、リサイクル、あるいは再生のための回収方法を 利用しなければなりません。WEEE の詳細については、 [http://www.lenovo.com/lenovo/](http://www.lenovo.com/lenovo/environment) [environment](http://www.lenovo.com/lenovo/environment) を参照してください。

## <span id="page-62-0"></span>米国内のお客様に対する注意事項

カリフォルニア州の過塩素酸塩情報:

CR (二酸化マンガン) コイン型リチウム電池には過塩素酸塩が含まれていることがあり ます。

過塩素酸物質 ― 特別な取り扱いが適用される場合があります。 <http://www.dtsc.ca.gov/hazardouswaste/perchlorate>を参照してください。

## 商標

以下は、Lenovo Corporation の商標です。 Lenovo Lenovo Care Rescue and Recovery

以下は、IBM Corporation の商標です。 IBM (ライセンスに基づき使用しています。)

Microsoft および Windows は、Microsoft Corporation の米国およびその他の国における 商標です。

他の会社名、製品名およびサービス名等はそれぞれ各社の商標です。

# <span id="page-64-0"></span>索引

日本語, 数字, 英字, 特殊文字の 順に配列されています。なお. 濁 音と半濁音は清音と同等に扱わ れています。

# [ア行]

[アップグレード、デバイスの](#page-17-0) 10 [アップグレード、ハードディスク・](#page-36-0) [ドライブ](#page-36-0) 29 [安全上の注意と保証についての手引](#page-8-0) [き](#page-8-0) 1 [安全予防措置](#page-17-0) 10 液晶ディスプレイ [クリーニング](#page-13-0) 6 [問題](#page-27-0) 20 [エラー・メッセージ](#page-18-0) 11 [お客様での取替え可能部品](#page-52-0) [\(CRU\) 45](#page-52-0)

# [カ行]

[解決、問題の](#page-16-0) 9 [回避、問題の](#page-17-0) 10 キーボード [クリーニング](#page-13-0) 6 [問題](#page-25-0) 18 記憶メディア [取り扱い](#page-11-0) 4 [起動時の問題](#page-30-0) 23 [機能](#page-54-0) 47 クリーニング [液晶ディスプレイ](#page-13-0) 6 [キーボード](#page-13-0) 6 [コンピューター・カバー](#page-13-0) 6 [交換、バッテリー](#page-34-0) 27 [交換、メモリー](#page-39-0) 32 [国際保証サービス](#page-46-0) 39

[コンピューターの内蔵モデムおよび](#page-8-0) [内蔵無線アダプターを日本国内でご](#page-8-0) [使用になる際の注意](#page-8-0) 1 [コンピューターの持ち運び](#page-11-0) 4 コンピューター・カバー [クリーニング](#page-13-0) 6

# [サ行]

[指紋センサー](#page-54-0) 47 [取り扱い](#page-14-0) 7 [認証の問題](#page-30-0) 23 [重要なヒント](#page-10-0) 3 [種々の問題](#page-31-0) 24 出荷時コンテンツ [復元](#page-32-0) 25 [出荷時内容の復元](#page-32-0) 25 [仕様](#page-55-0) 48 省電力 [問題](#page-25-0) 18 [商標](#page-62-0) 55 [知りたいことを探すには](#page-8-0) 1 [ストレージ・デバイスのアップグレ](#page-36-0) [ード](#page-36-0) 29 スリープ状態 [問題](#page-25-0) 18 [セットアップ・インストラクション](#page-8-0) [1](#page-8-0)

# [タ行]

注意 [米国内のユーザー向け](#page-62-0) 55 [electronic emissions 52](#page-59-0) EU [環境](#page-61-0) 54 [データのリカバリー](#page-33-0) 26 [丁寧に扱う、コンピューターを](#page-11-0) 4 [丁寧に使用する、コンピューターを](#page-10-0) [3](#page-10-0) [デバイスの交換](#page-34-0) 27

ドライブ [取り扱い](#page-11-0) 4 [トラブルシューティング](#page-18-0) 11 [取り扱い、コンピューターの](#page-10-0) 3

# [ハ行]

[ハードウェア機能](#page-17-0) 10 [ハードウェア仕様](#page-17-0) 10 ハードディスク・ドライブ [アップグレード](#page-36-0) 29 [問題](#page-30-0) 23 ハイバネーション状態 [問題](#page-25-0) 18 [はじめにお読みください](#page-6-0) v パスワード [設定](#page-12-0) 5 [問題](#page-24-0) 17 バッテリー [交換](#page-34-0) 27 [問題](#page-29-0) 22 [ヒント、重要](#page-10-0) 3 ヘルプ Lenovo [スマートセンター](#page-44-0) 37 Web [での](#page-44-0) 37 [ヘルプおよびサービス](#page-44-0) 37 [保証情報](#page-50-0) 43

# [マ行]

[メッセージが表示されないエラー](#page-23-0) [16](#page-23-0) メモリー [交換](#page-39-0) 32 問題 [液晶ディスプレイ](#page-27-0) 20 [キーボード](#page-25-0) 18 [起動](#page-30-0) 23 [指紋センサー](#page-30-0) 23 [診断](#page-18-0) 11 [スリープ状態](#page-25-0) 18

問題 *(*続き*)* [トラブルシューティング](#page-18-0) 11 [ハードディスク・ドライブ](#page-30-0) 23 [ハイバネーション状態](#page-25-0) 18 [パスワード](#page-24-0) 17 [バッテリー](#page-29-0) 22 [問題解決](#page-17-0) 10 [問題の診断](#page-18-0) 11

# [ヤ行]

[よくある質問と答え](#page-17-0) 10

# [ラ行]

[リカバリーについて](#page-32-0) 25 [リカバリー・ディスク](#page-17-0) 10

# **A**

[Access Help 1](#page-8-0)[, 25](#page-32-0)

# **F**

[FCC statement 52](#page-59-0)

# **L**

[Lenovo Care 1](#page-8-0) [ボタン](#page-9-0) [2, 23](#page-30-0)[, 25](#page-32-0)[, 47](#page-54-0) Lenovo [スマートセンター](#page-44-0) 37

# **P**

[PC-Doctor for Windows 11](#page-18-0)

# **R**

[Rescue and Recovery 25](#page-32-0)

# **W**

Web

[ヘルプ](#page-44-0) 37

部品番号: 42W9552

Printed in China

(1P) P/N: 42W9552

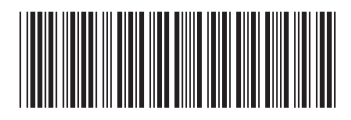